Modernisation, développement d'applications et DB2 sous IBM i *Technologies, outils et nouveautés 2013-2014*

13 et 14 mai 2014 – IBM Client Center Paris, Bois-Colombes

#### Volubis.fr

#### Conseil et formation sur OS/400, I5/OS puis IBM *i* depuis 1994 !

Dans nos locaux, vos locaux ou par Internet

*Christian Massé - cmasse@volubis.fr*

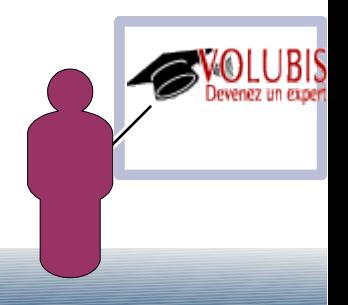

Quelques rappels sur une fonction table déjà vue l'année dernière

#### -> XMLTABLE

\*\*\*\*\*\*\*\* Fin de données \*\*\*\*\*\*\*\*\*

SELECT X.NOM, X.RUE, X.VILLE FROM Customer, XMLTABLE ('\$c/customerinfo' passing INFO as "c" COLUMNS CHAR(30) PATH 'name', RUE VARCHAR(25) PATH 'addr/street', VILLE VARCHAR(25) PATH 'addr/city' ) AS X

Affiche

NOM SOLUTION NOW RUE RUE VILLE Kathy Smith 5 Rosewood Toronto 1150 Maple Drive Newtown<br>1596 Baseline Newtona Robert Shoemaker 1596 Baseline Aurora

Quelques rappels sur une fonction table déjà vue l'année dernière

#### -> XMLTABLE sur un fichier de l'IFS

select \* from XMLTABLE('\$B/catalog/book' passing XMLPARSE(DOCUMENT GET\_XML\_FILE('/formation/books.xml')) as B

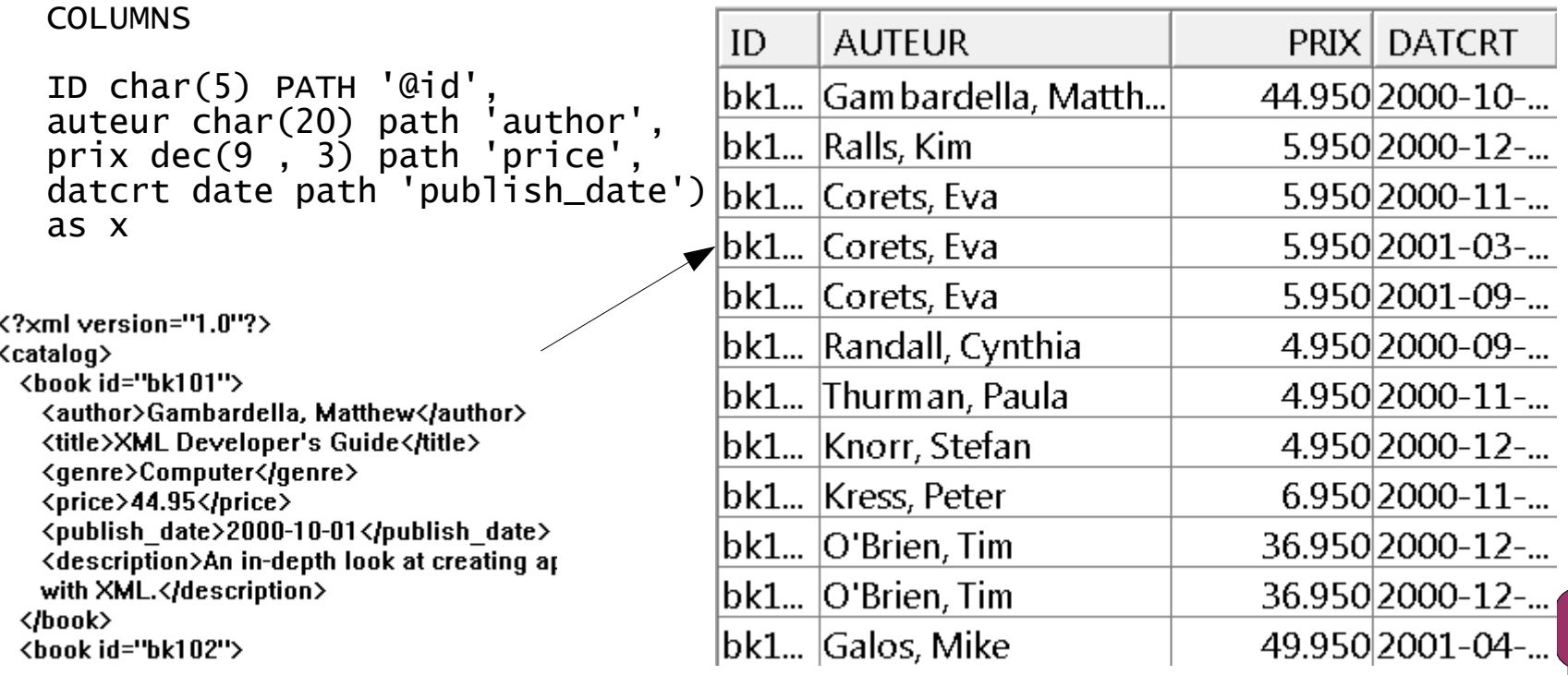

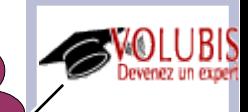

Quelques rappels sur une fonction table déjà vue l'année dernière

#### -> XMLTABLE sur une URL

select \* from XMLTABLE('\$R/\*:Envelope/\*:Cube/\*:Cube/\*:Cube' passing XMLPARSE(DOCUMENT systools.httpgetblob('http://www.ecb.europa.eu/stats/eurofxref/eurofxref-daily.xml', '') ) as R

#### **COLUMNS**

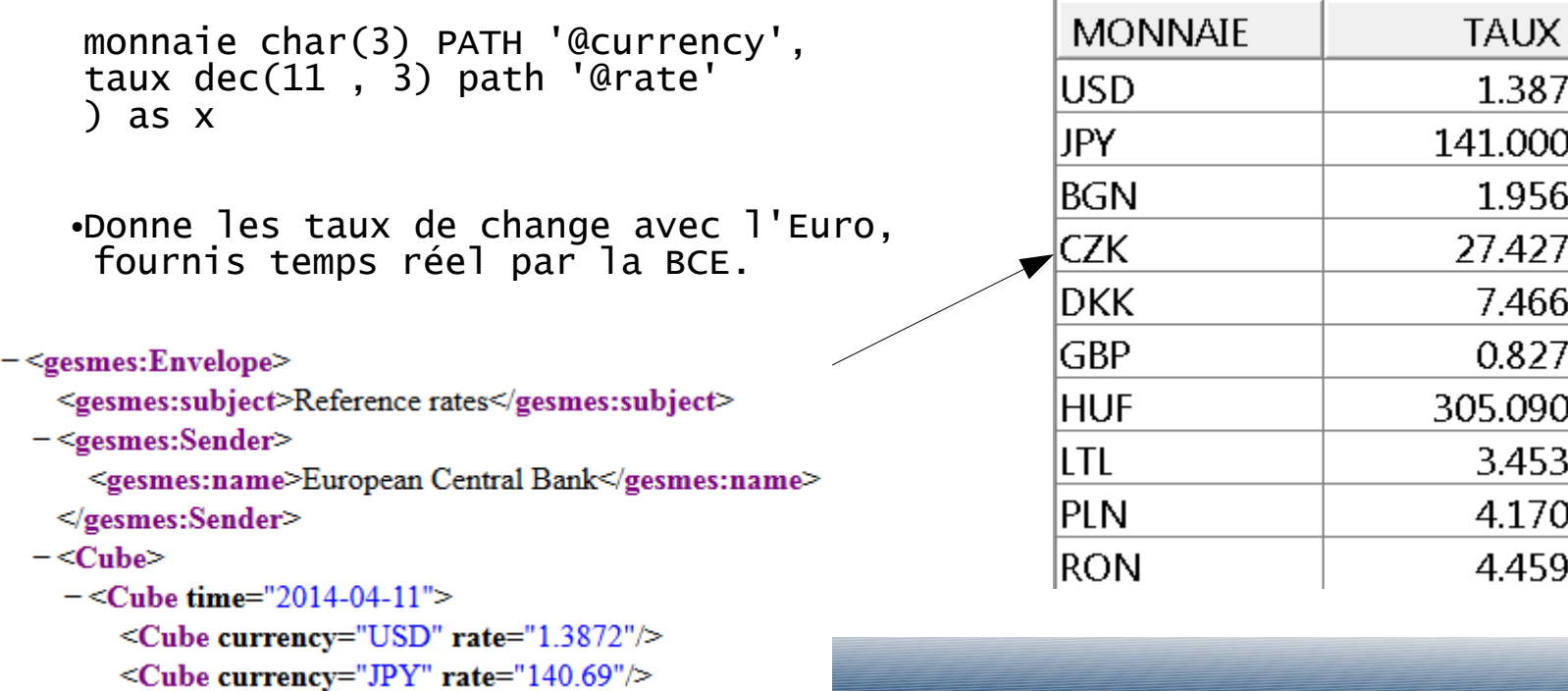

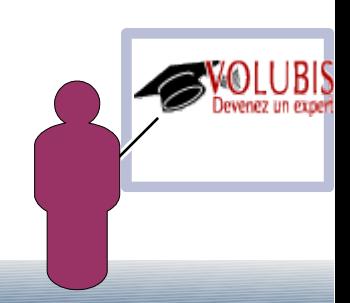

#### Suite à la fonction table DISPLAY\_JOURNAL

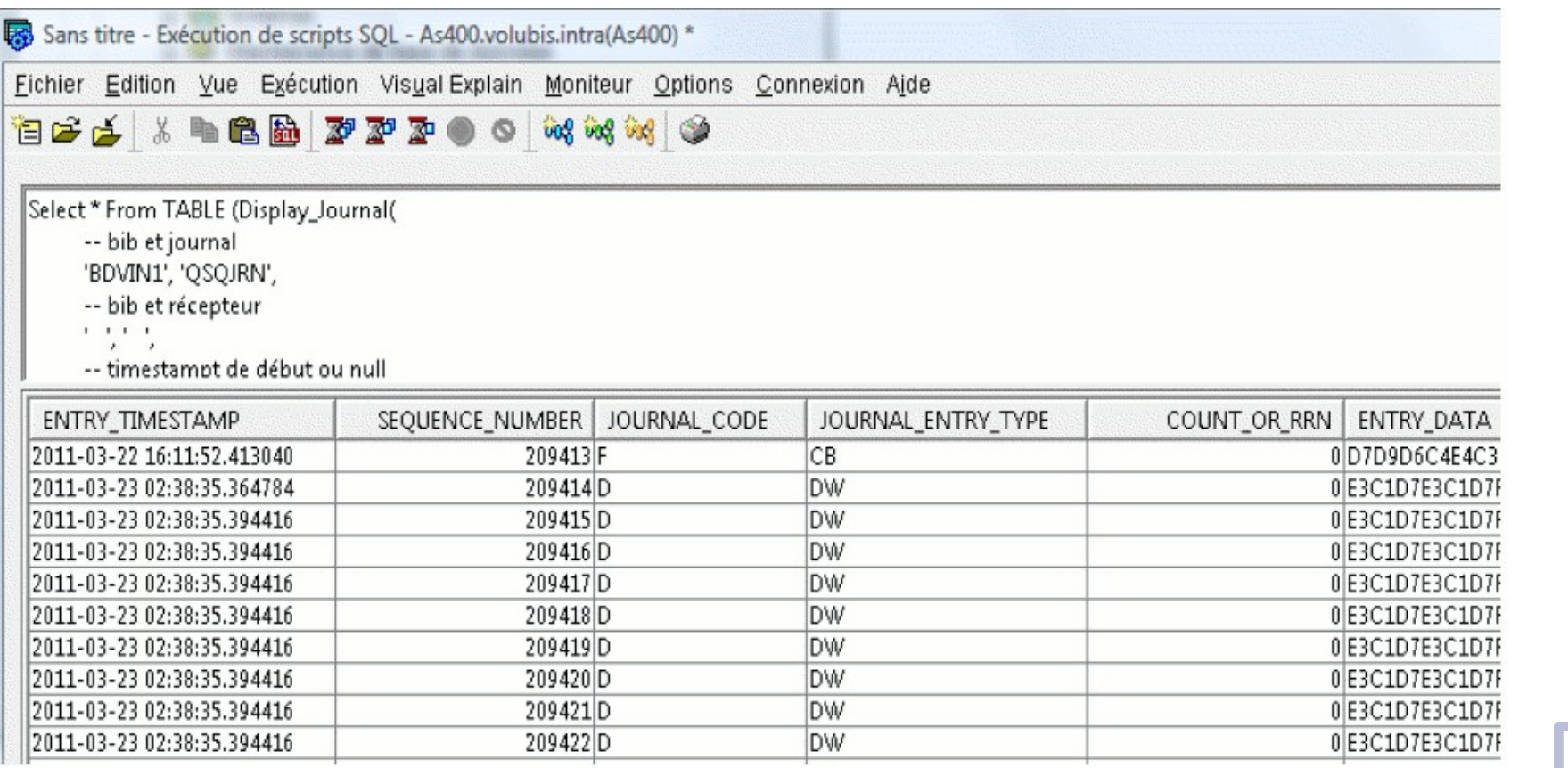

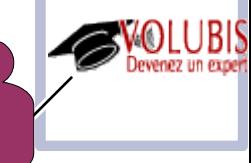

#### Nouvelle option dans System i Navigator

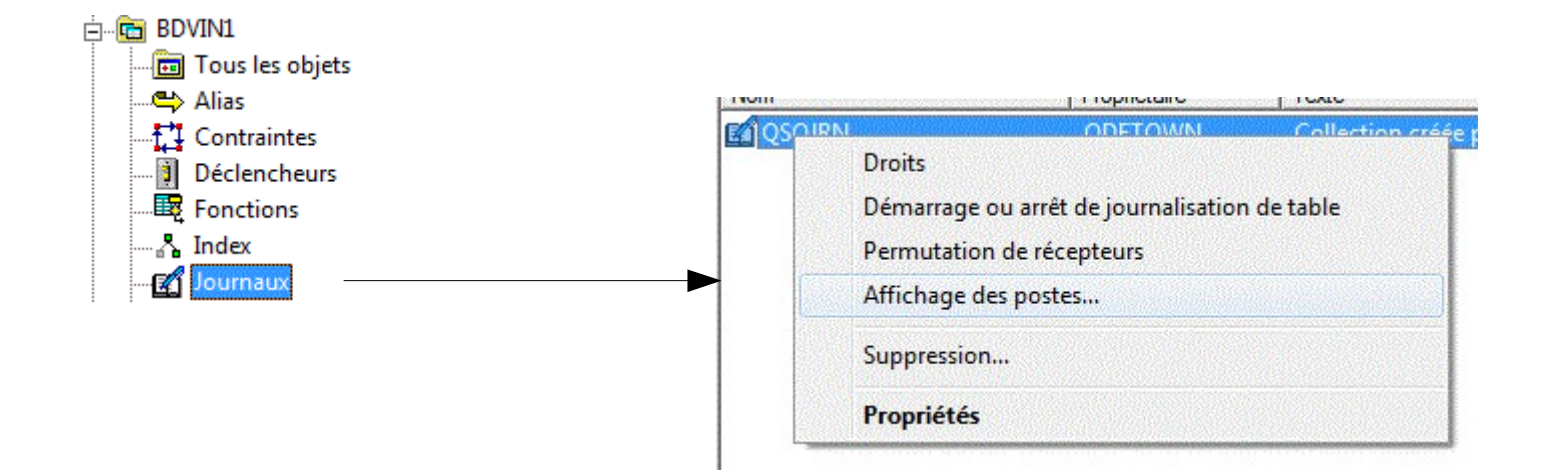

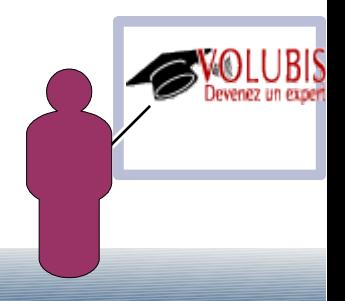

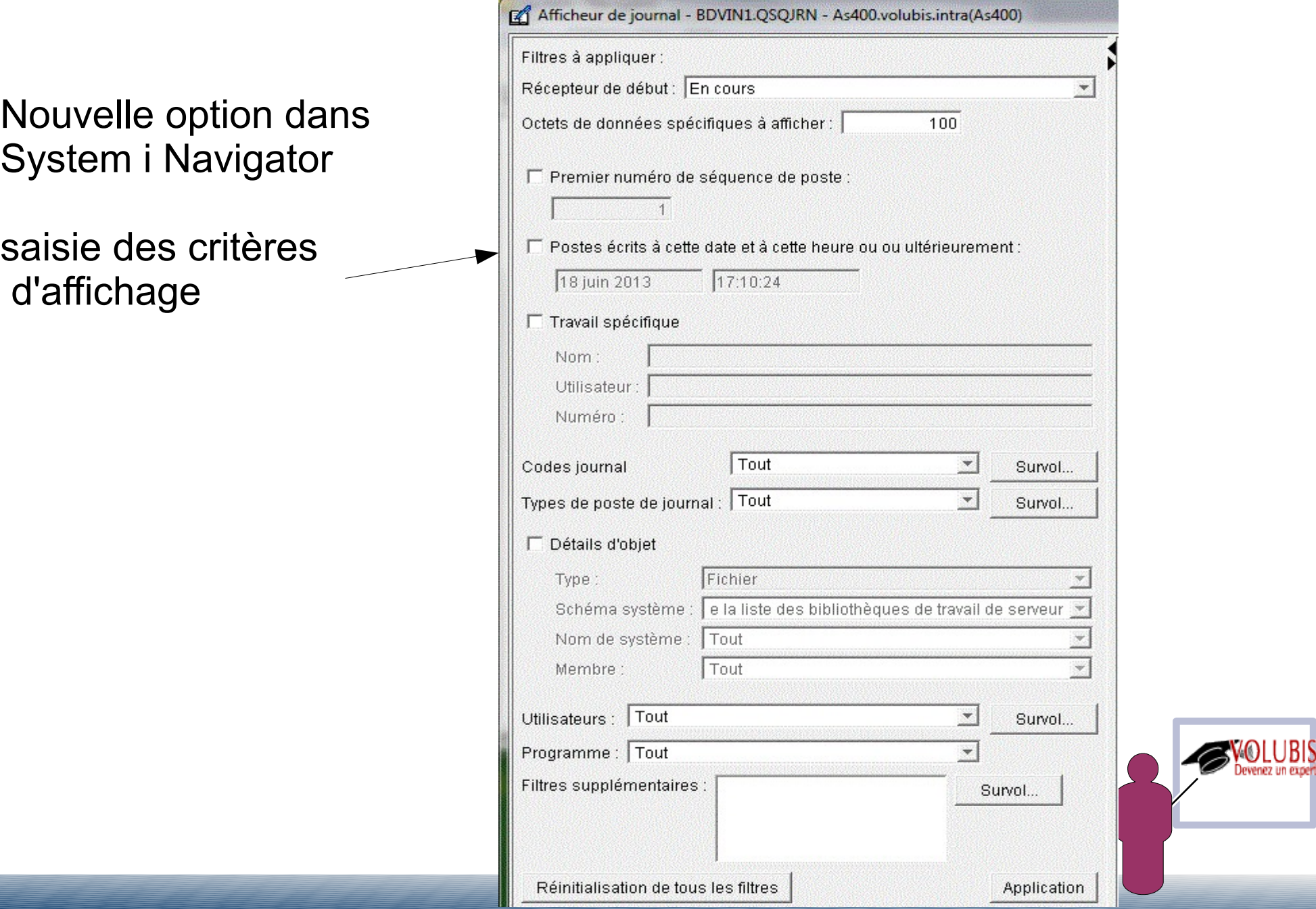

#### Affichage des postes d'un journal

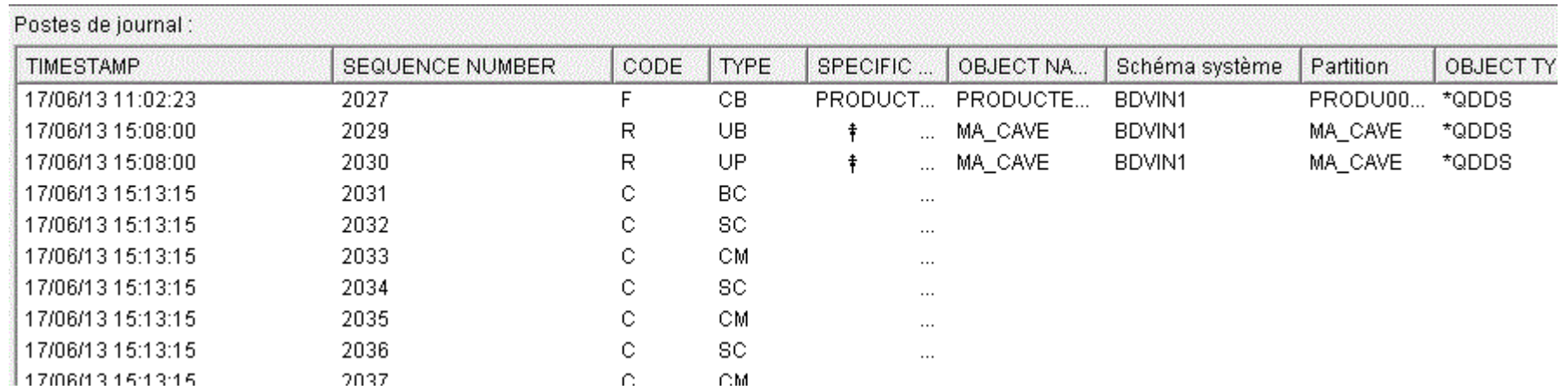

#### Sur chaque poste on peut voir les données « brutes »

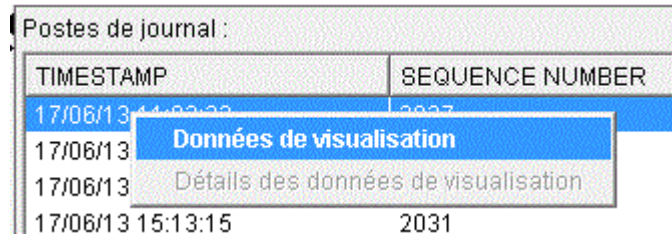

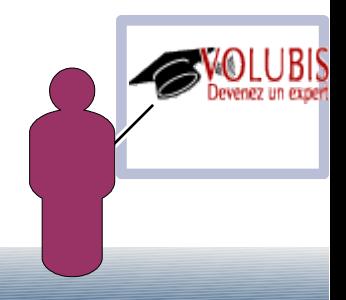

#### Affichage des données brutes d'un poste de journal

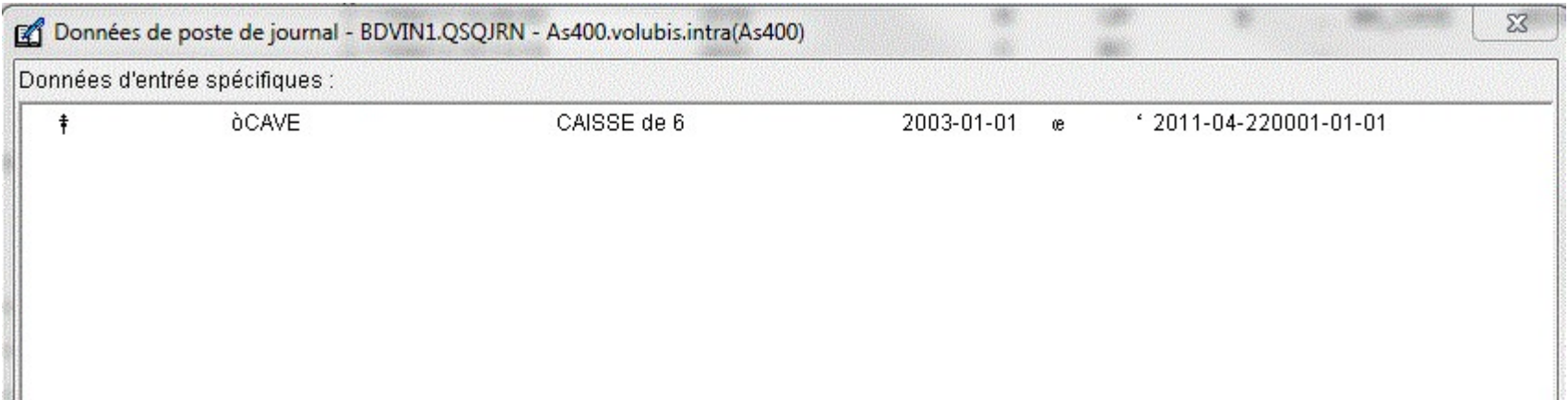

Mais sur un poste de Data (UB , UP , PT , DL)

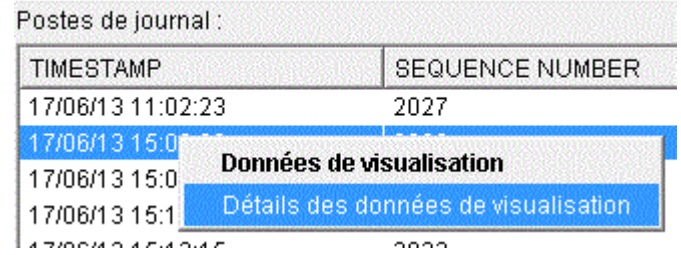

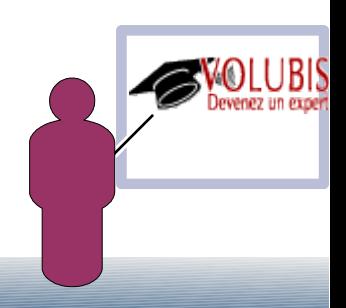

#### Affichage des données formatées d'un poste de journal

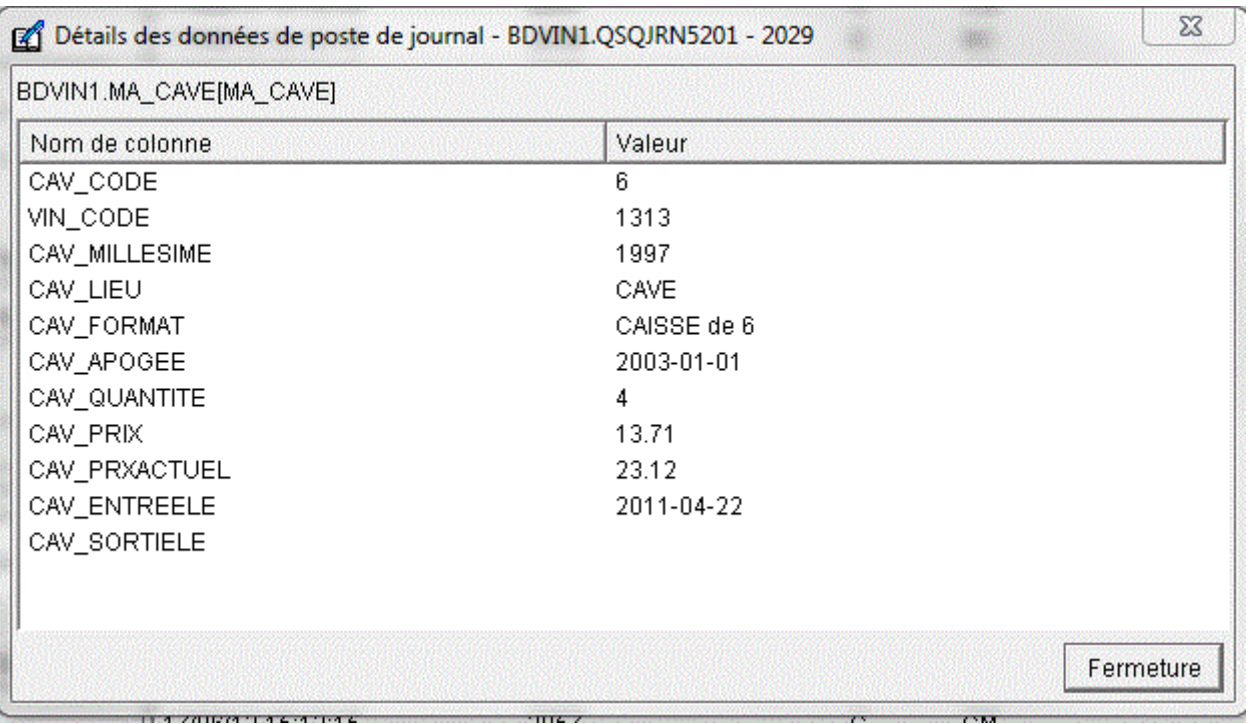

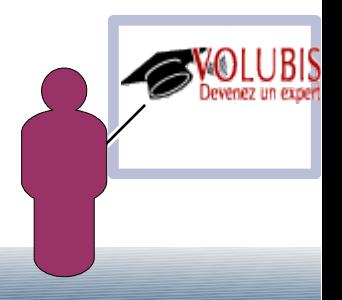

#### Le choix des colonnes affichées est paramétrable

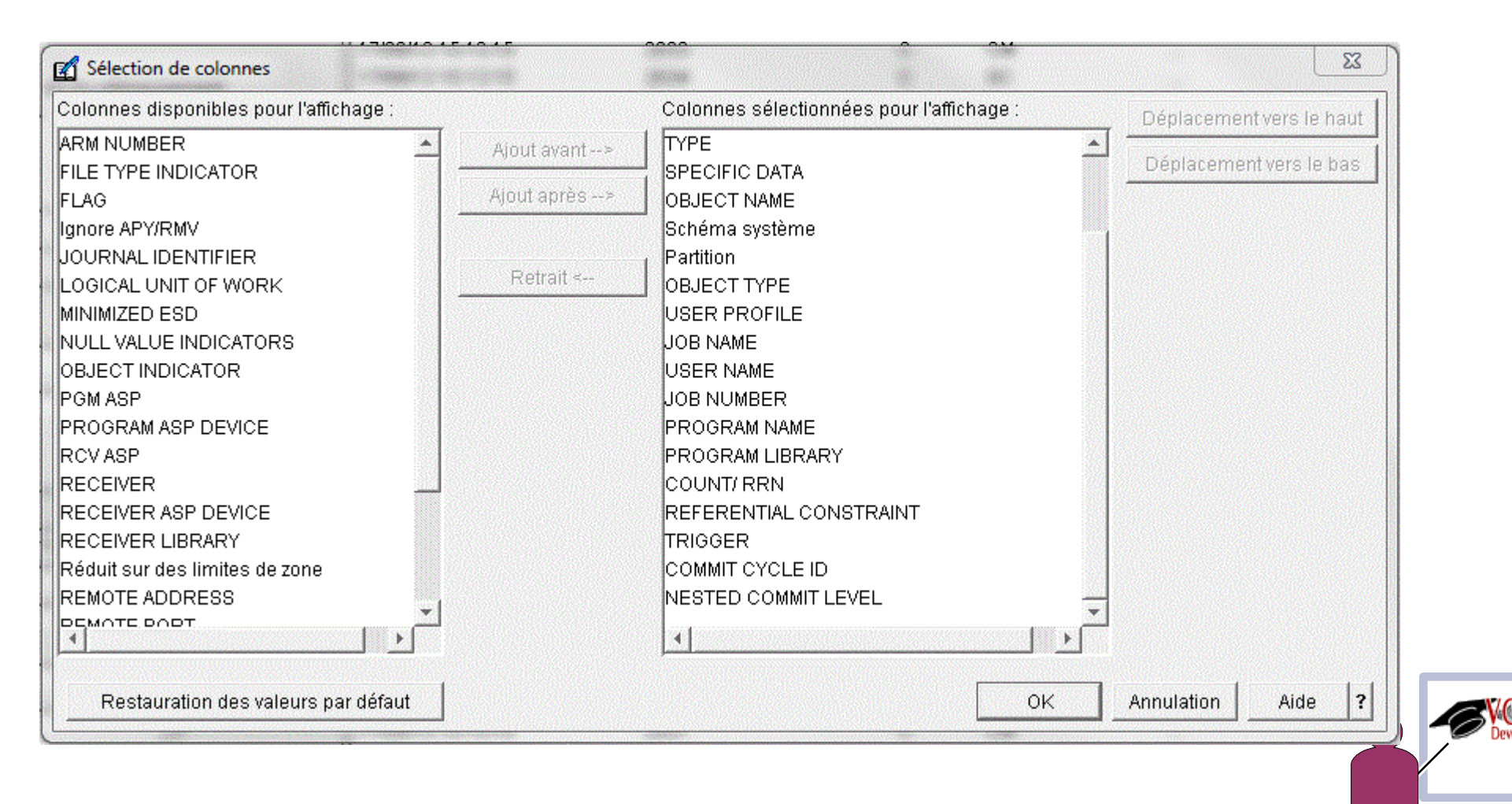

#### Le résultat peut être sauvegardé

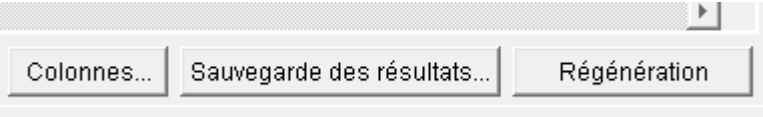

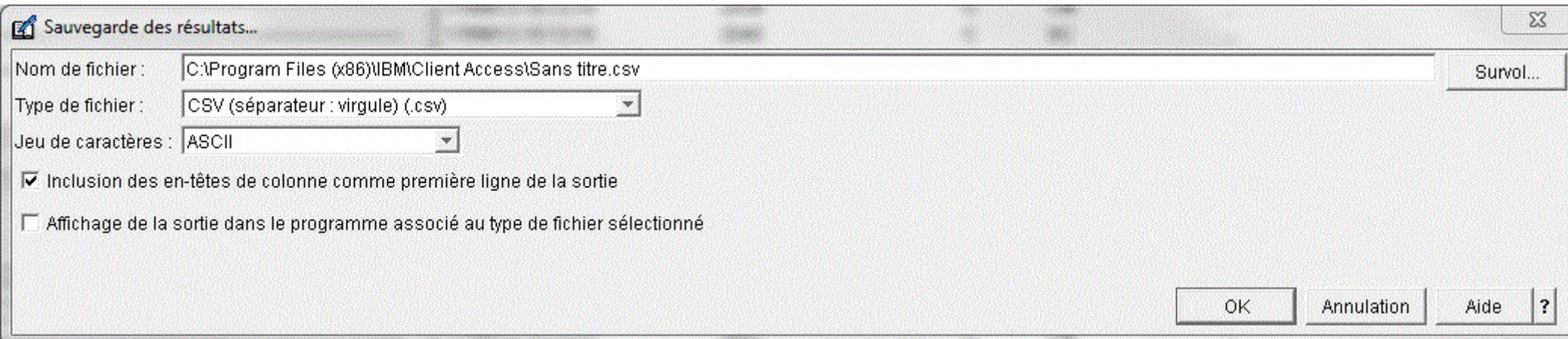

#### Formats admis :

**CSV Texte** Classeur lotus 1-2-3 Classeur Excel

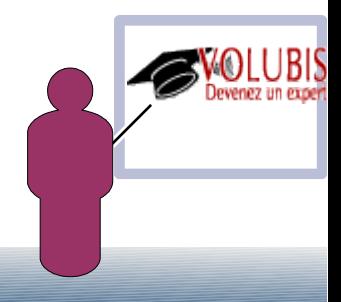

Dénomination en trois parties

Il est possible depuis la V7 d'utiliser une base "remote" de manière implicite

plutôt que d'écrire

connect to AUTREAS select \* from mabib.matable

**Ecrivez** 

select \* from AUTREAS.mabib.matable

la connexion doit être avec authentification automatique (ADDSVRAUTE ou SSO avec EIM)

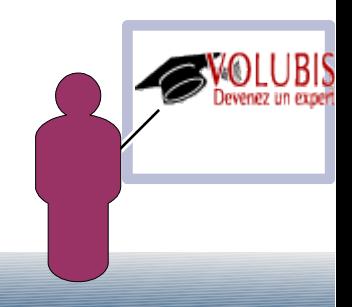

Dénomination en trois parties

Vous pourrez maintenant écrire (par exemple)

#### INSERT INTO GESCOM.VENTES (SELECT \* FROM AUTREAS.GESCOM.VENTES WHERE DATEHA = CURRENT DATE - 1 DAY)

Dans ce cadre IBM propose deux routines (modifiables) dans Systools

CHECK SYSCST donne la liste des différences entre 2 machines (contraintes)

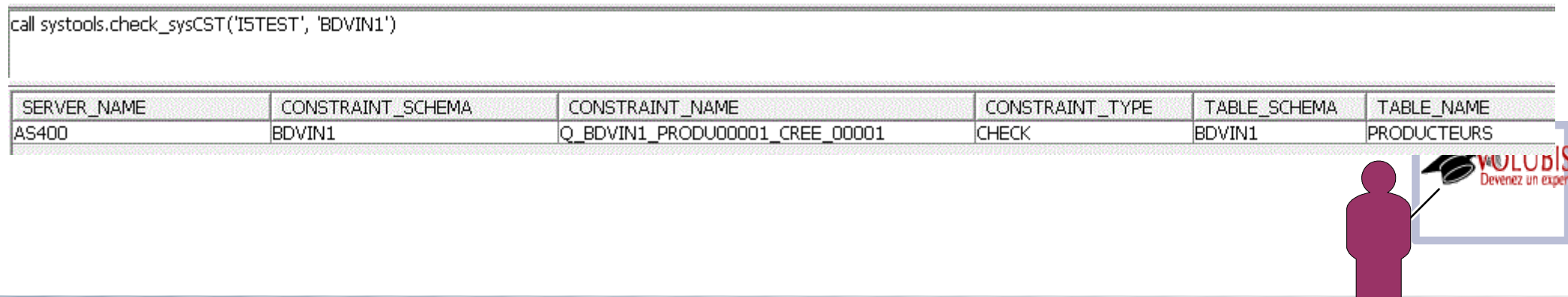

Dénomination en trois parties

Vous pourrez maintenant écrire (par exemple)

#### INSERT INTO GESCOM.VENTES (SELECT \* FROM AUTREAS.GESCOM.VENTES WHERE DATEHA = CURRENT DATE - 1 DAY)

Dans ce cadre IBM propose deux routines (modifiables) dans Systools

CHECK\_SYSROUTINES donne la liste des différences (procédures)

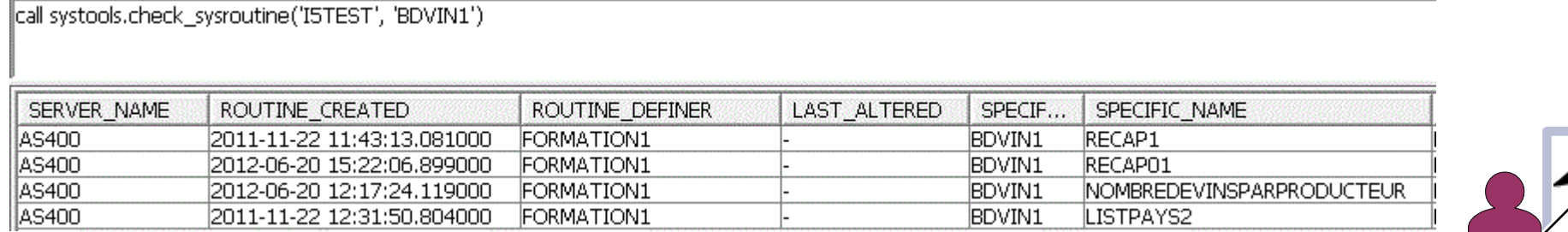

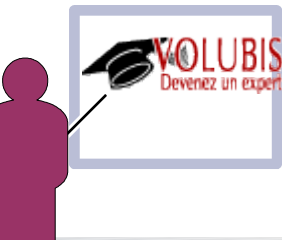

Dénomination en trois parties

Avec SF99701 , level 26 on peut faire référence à un ALIAS

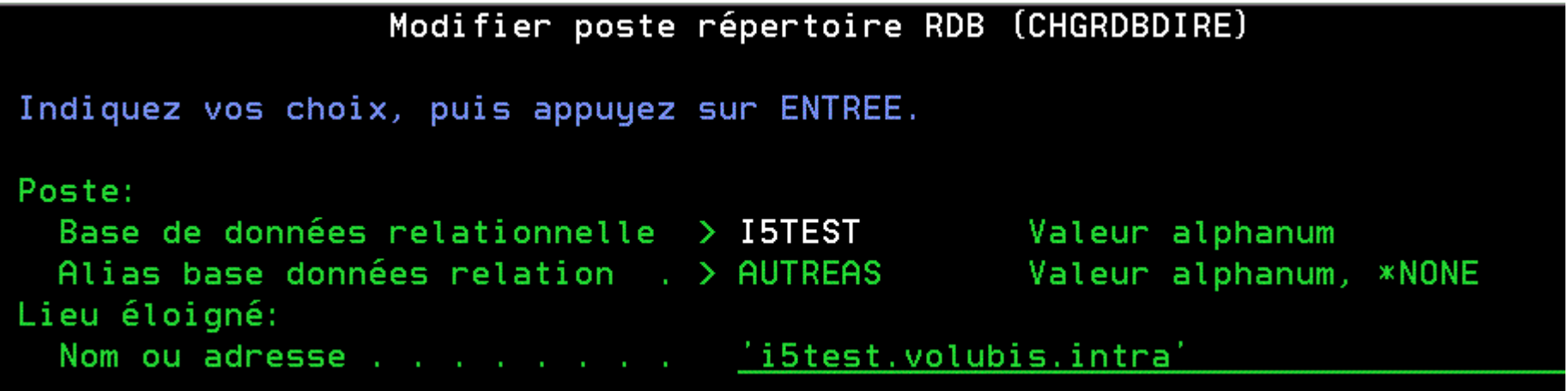

Et l'alias peut être modifié dynamiquement :

CHGRDBDIRE RDB(I5TEST AUTREAS) RMTLOCNAME(i5test.volubis.intra' \*IP) INSERT INTO GESCOM.VENTES (SELECT \* FROM AUTREAS.GESCOM.VENTES WHERE DATEHA = CURRENT DATE - 1 DAY)

CHGRDBDIRE RDB(I5PROD AUTREAS) RMTLOCNAME(i5prod.volubis.intra' \*IP) INSERT INTO GESCOM.VENTES (SELECT \* FROM AUTREAS.GESCOM.VENTES WHERE DATEHA = CURRENT DATE - 1 DAY)

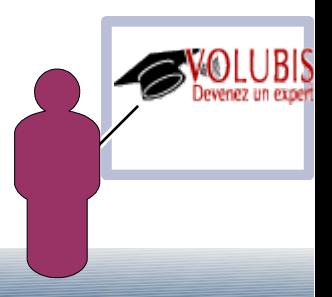

La commande RGZPFM a été modifiée afin d'autoriser un critère de reprise

Nouveau Paramètre FROMRCD

\*START , comme aujourd'hui

 \*PRVRGZ, repart de la dernière réorganisation incomplète (cas d'ajouts de lignes pendant le RGZPFM) ==> ALWCANCEL(\*YES)

un-chiffre, permet de démarrer la réorganisation à une ligne donnée

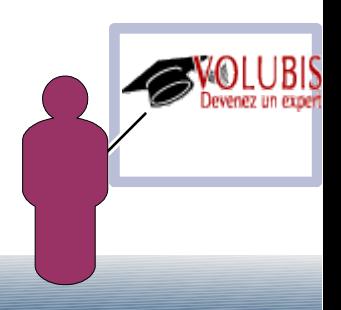

#### **Création d'objets**

FOR SYSTEM NAME permettant d'indiquer un nom système (avant il fallait renommer ensuite)

#### **Création de triggers**

La création de triggers SQL admet plusieurs événements

```
CREATE TRIGGER PERSOTRG
AFTER INSERT OR DELETE OR UPDATE OF SALAIRE ON PERSONP1
REFERENCING NEW AS N OLD AS O FOR EACH ROW
BEGIN
IF INSERTING
 THEN UPDATE COMPANY STATS SET NBREMP = NBREMP + 1;
 END IF;
IF DELETING
 THEN UPDATE COMPANY STATS SET NBREMP = NBREMP - 1;
END IF;
IF UPDATING AND (N.SALAIRE > 1.1 * 0.SALAIRE) THEN SIGNAL SQLSTATE '75000'
   SET MESSAGE_TEXT = 'Salaire augmenté de plus de 10%'
END IF;
END
```
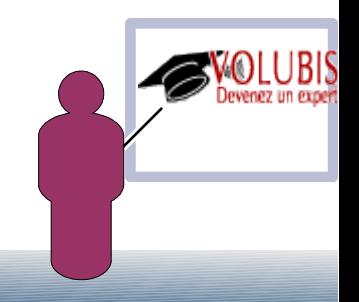

●**La taille maxi d'un index passe de 1 To à 1,7 To**

**• Nouvelle procédure stockée OVERRIDE\_TABLE( ) dans QSYS2 pour indiquer une taille de groupage**

 **Paramètres SCHEMA : nom de la bibliothèque TABLE : nom de la table ou du fichier physique SIZE : taille de groupage ou \*BUF32KB, \*BUF64KB, \*BUF128KB, \*BUF256KB**

**si vous indiquez une taille, la commande OVRDBF SEQONLY(\*YES la-taille) est passée**

**si vous indiquez 0, la commande DLTOVR est passée**

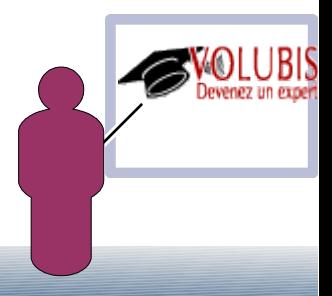

#### ●**Paramètre REFFLD renseigné lors de l'utilisation de CREATE TABLE**

**Soit un fichier articlP1 faisant référence à un répertoire**

**si nous créons une table par**

Greate table article like articlp1

#### **La référence est dupliqué**

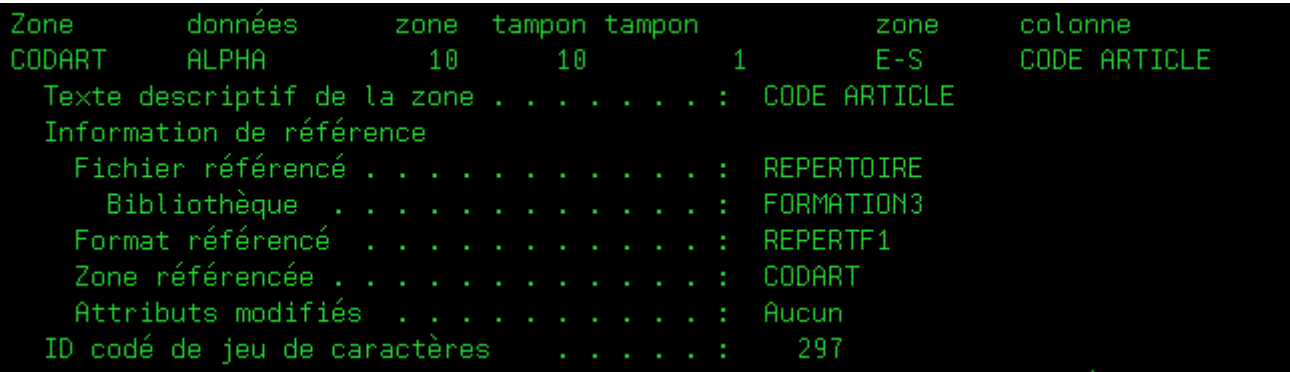

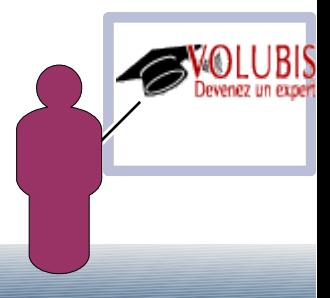

#### ●**Paramètre REFFLD renseigné lors de l'utilisation de CREATE TABLE**

#### **Si nous créons ARTICLES par**

datcrt from articlp1) with -dat

#### **La référence est faites sur ARTICLP1**

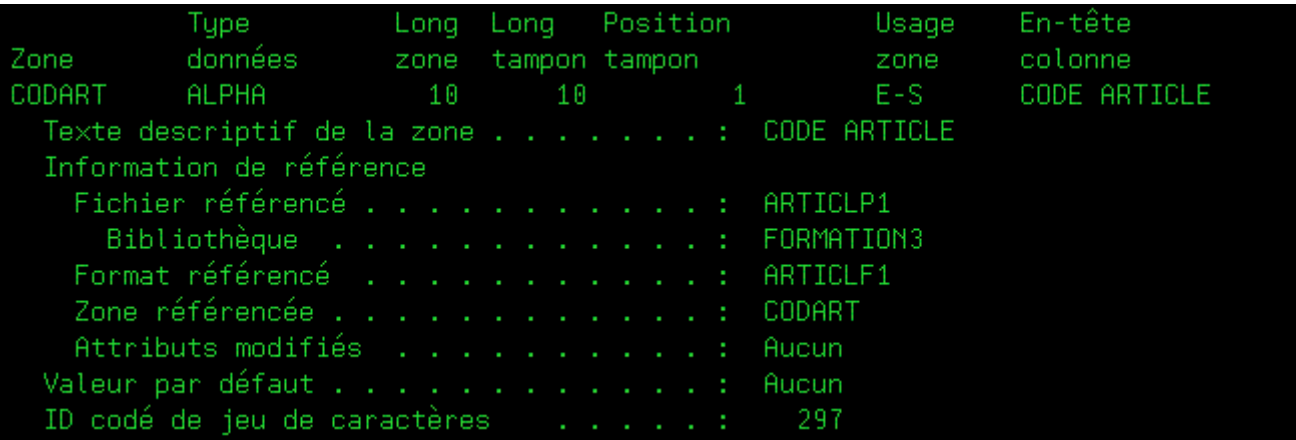

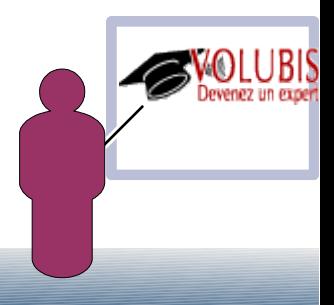

#### ●**SQL as a service**

#### **But : fournir des informations systèmes dans un contexte SQL**

#### **Ex :**

**la vue USER\_INFO donnant des informations sur les utilisateurs**

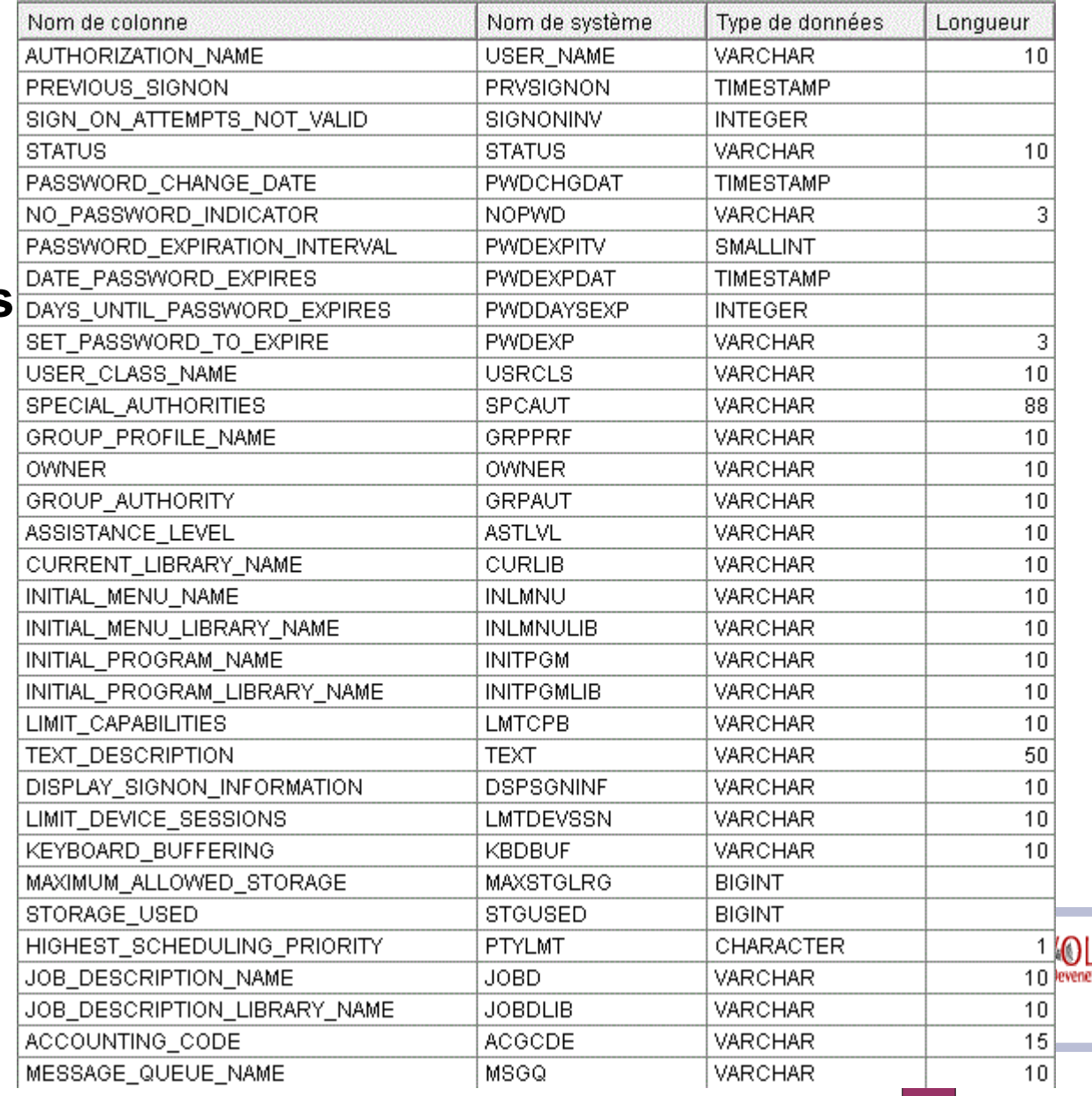

#### ●**SQL as a service**

#### **FUNCTION\_INFO affiche la liste des fonctions utilisées par l' administration d'application (cde WRKFCNUSG)**

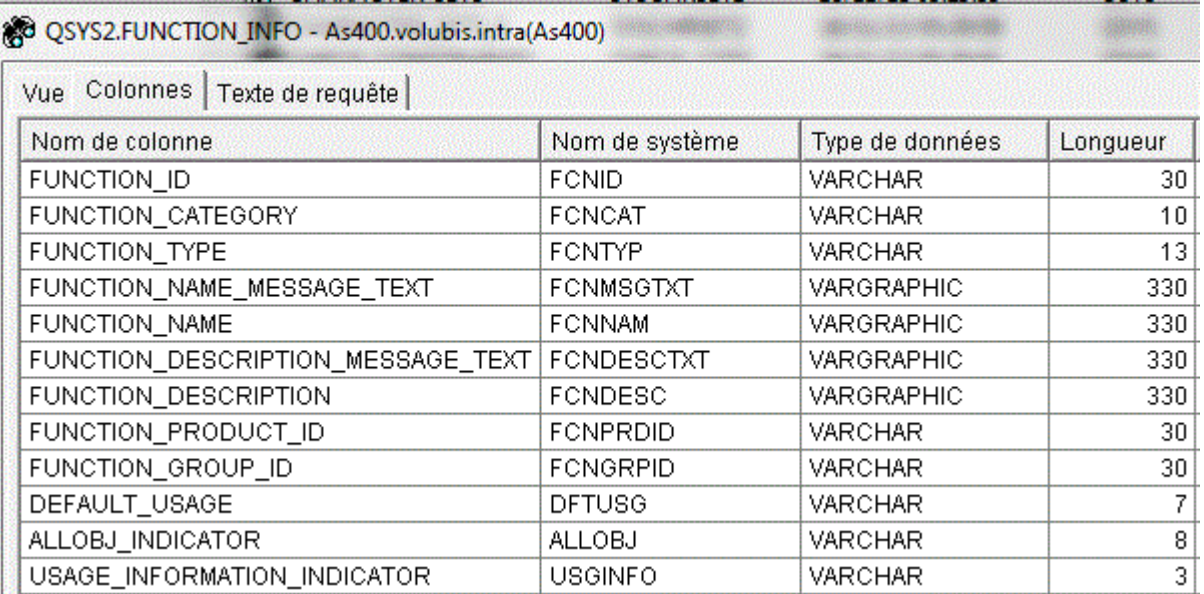

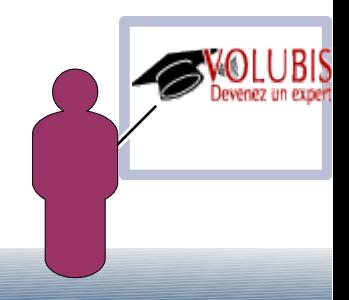

#### ●**SQL as a service**

#### **FUNCTION\_INFO affiche la liste des fonctions utilisées par l' administration d'application (cde WRKFCNUSG)**

#### **Détail :**

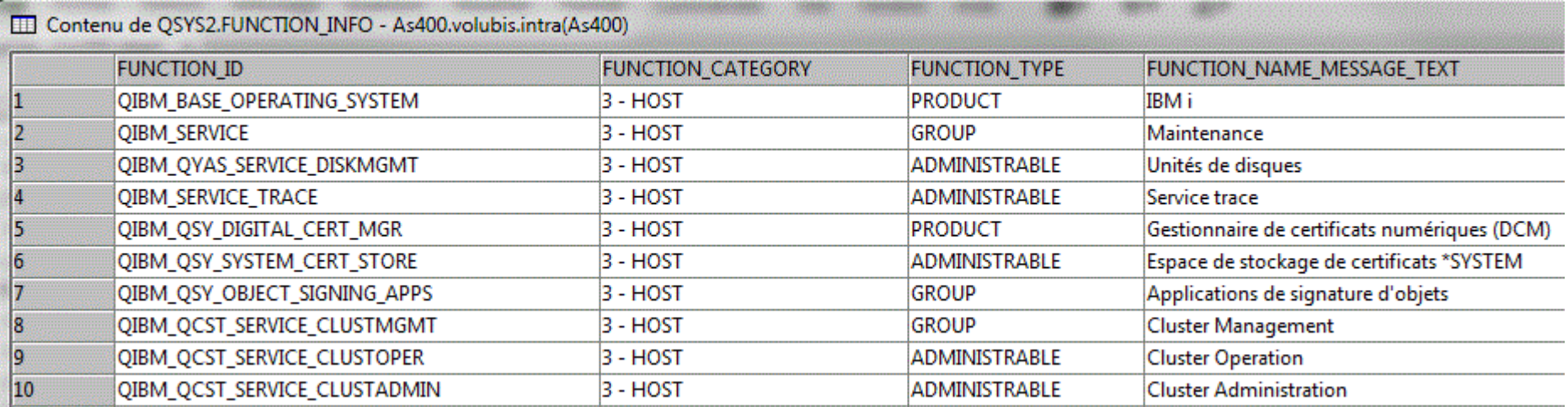

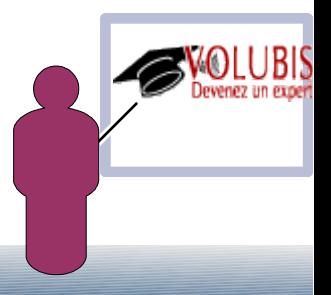

#### ●**SQL as a service**

#### **FUNCTION\_USAGE donne la liste des droits accordés par fonction**

**Détail :**

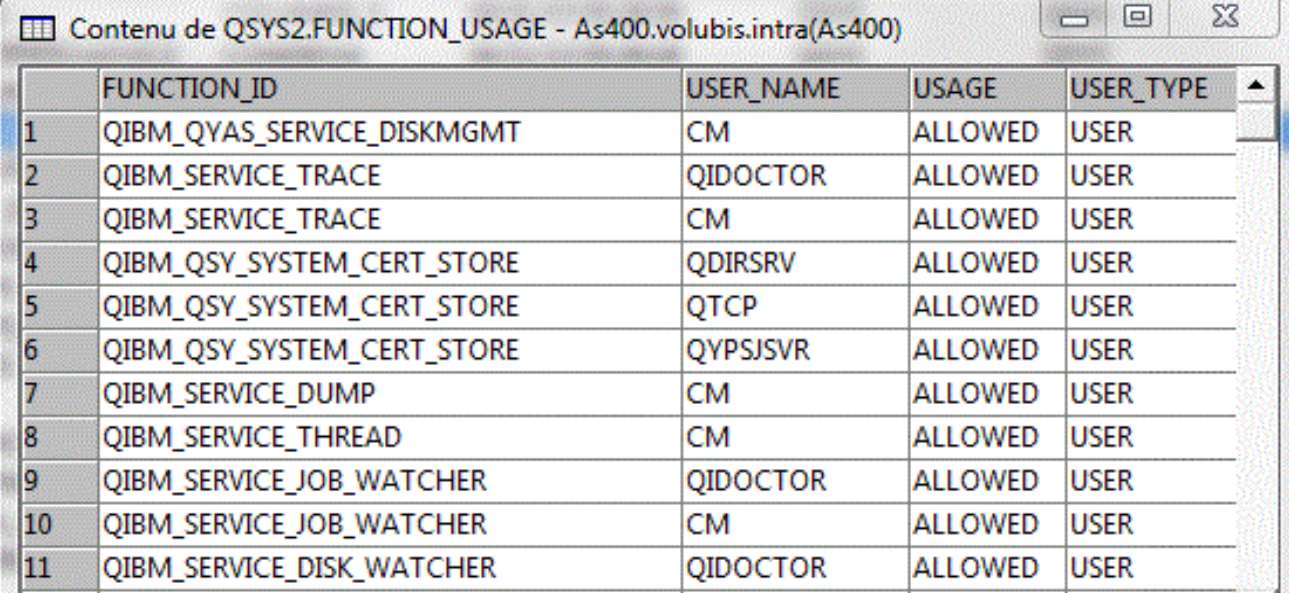

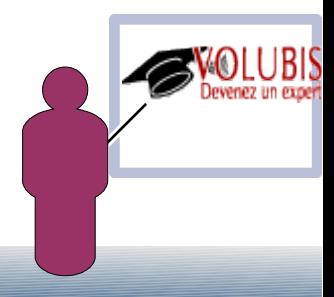

#### ●**SQL as a service**

#### **SYSTEM\_VALUE\_INFO est une vue retournant le contenu des valeurs système (numériques ou caractères)**

SELECT \* FROM OSYS2.SYSTEM VALUE INFO WHERE SYSTEM VALUE NAME LIKE '%PWD%'

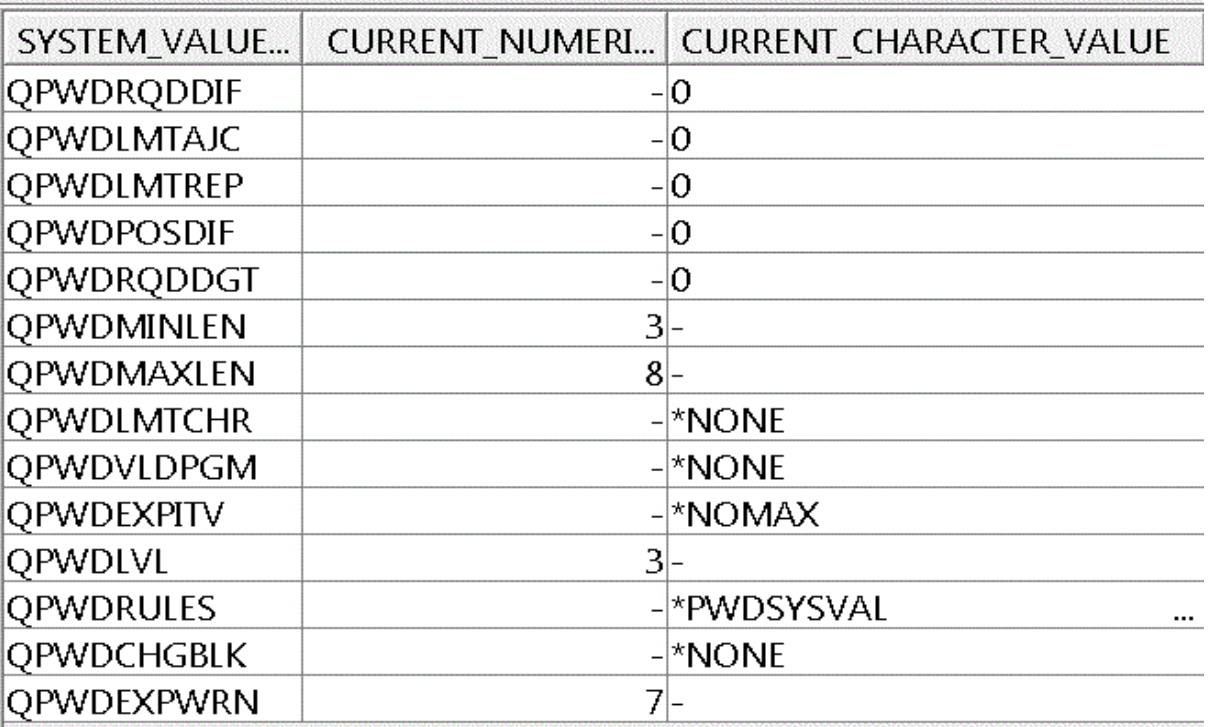

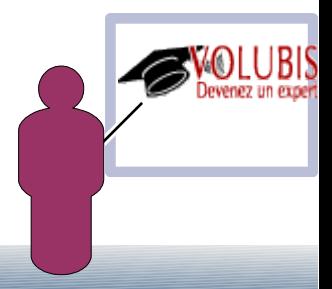

#### ●**SQL as a service**

#### **USER\_STORAGE affiche la mémoire maxi et la mémoire utilisée, par utilisateur**

SELECT \* FROM OSYS2.USER STORAGE WHERE USER NAME = 'CM'

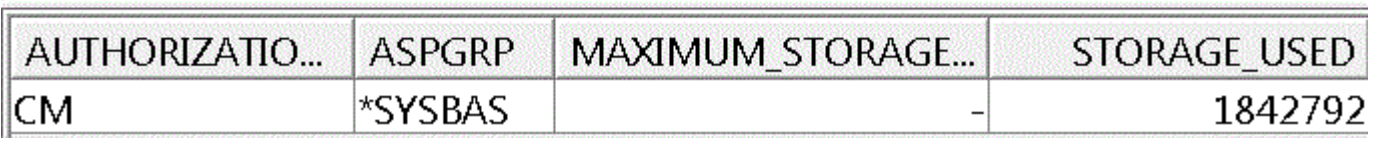

**A ce propos la PTF SI42845 (V7) fait qu'un job ayant dépassé la CPU maxi ou la mémoire temporaire maxi est maintenant holdé ! (avant il était arrêté) avec envoi de message à QSYSOPR :** 

**CPI112D (CPU) et CPI112E (mémoire)**

#### ●**Liste récapitulative**

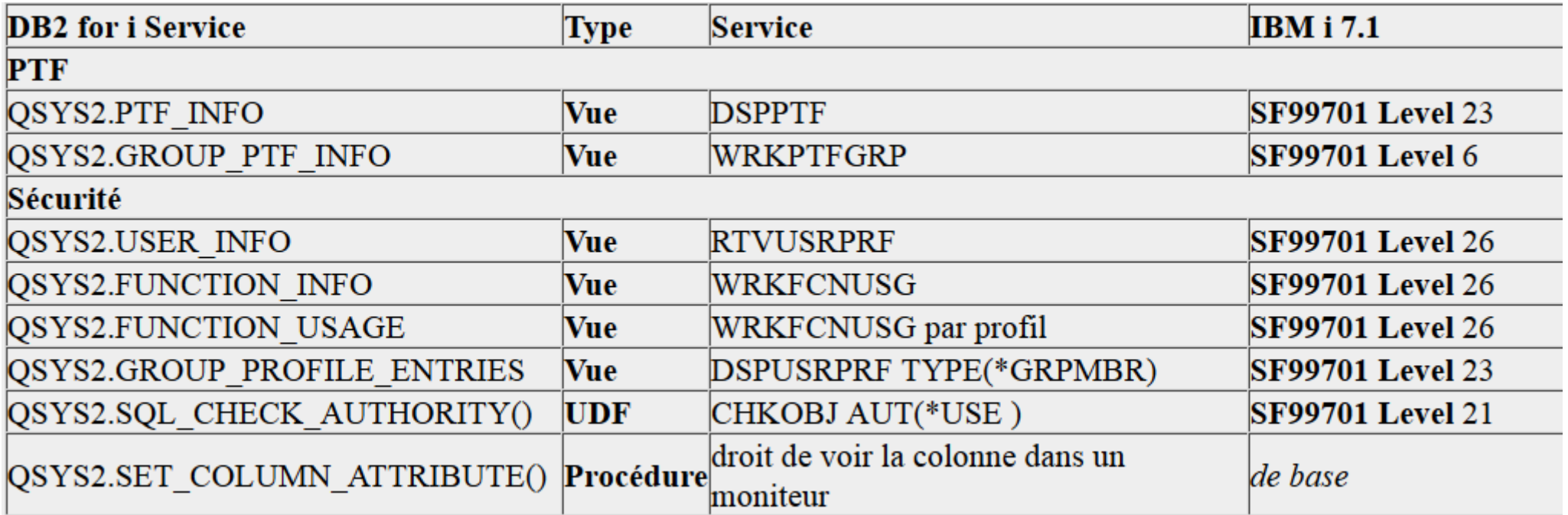

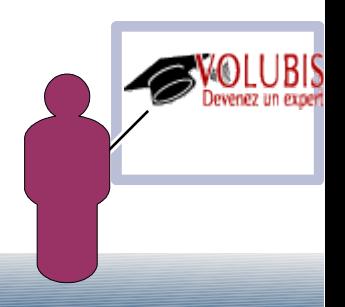

#### ●**Liste récapitulative**

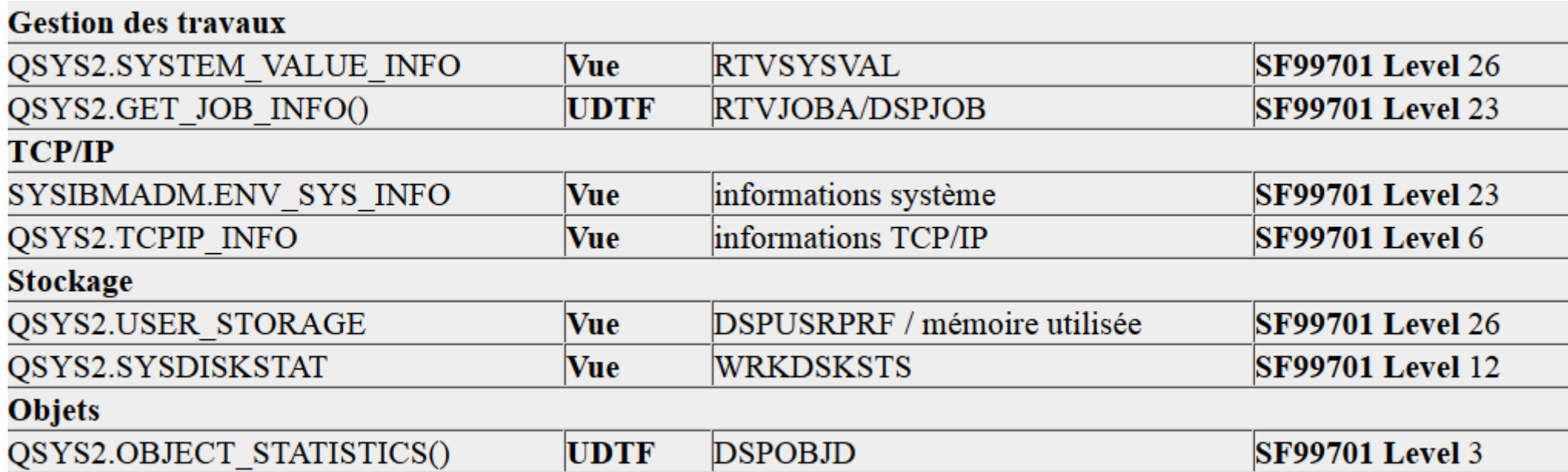

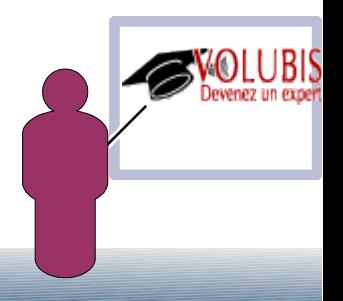

#### ●**Liste récapitulative**

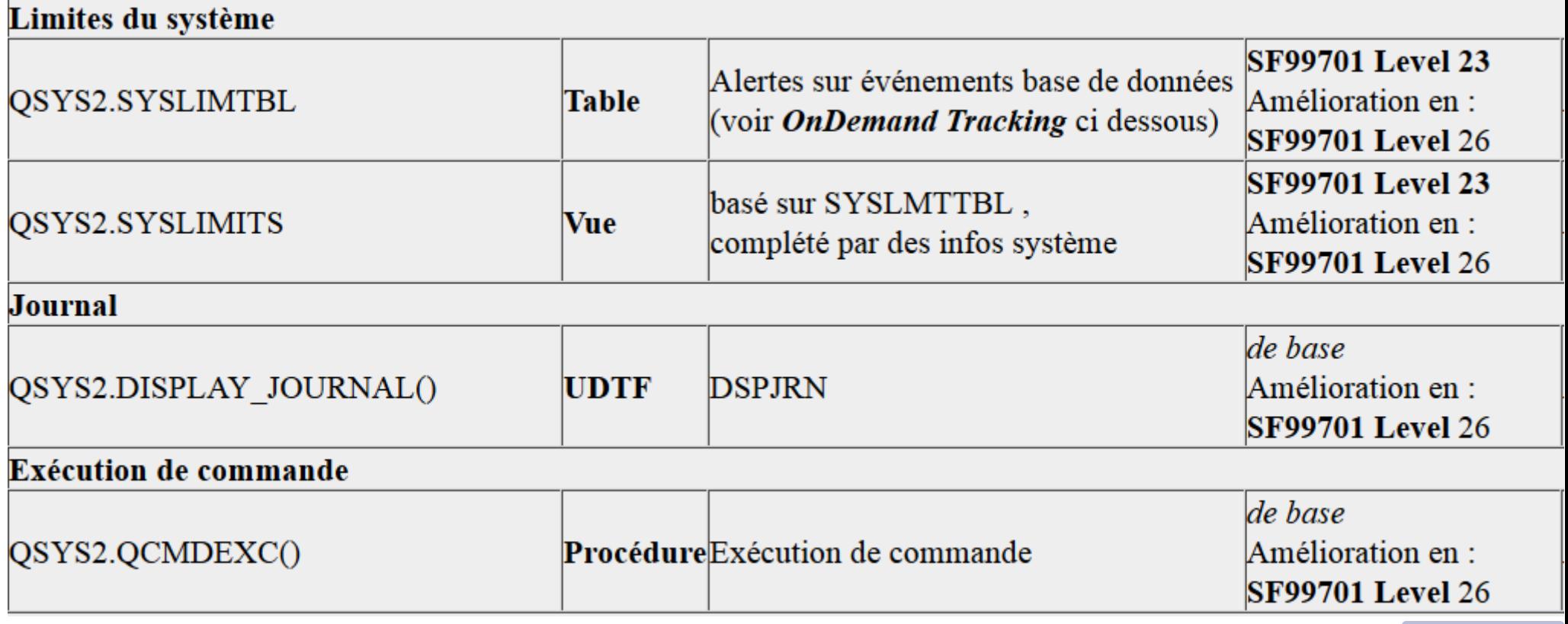

**\*** *Le paramètre longueur de QCMDEXC est devenu facultatif sous SQL*

**OnDemand Tracking System Limits**

●**But du jeu, fournir des alertes sur les événements base de données pouvant impacter les limites du système, plutôt que de subir un arrêt de traitement ou des lenteurs**

**les limites DB2 sont aussi fournies dans le fichier du catalogue SQL\_SIZING**

**La mise en place de la phase 1 du projet est arrivée avec SF99701 level 23 (aussi en V6.1 avec SF99601 level 26)**

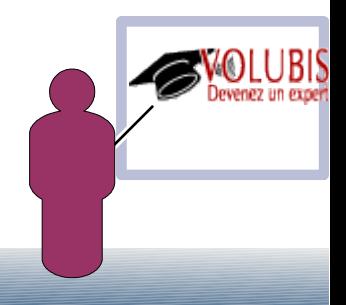

**OnDemand Tracking System Limits**

● **Il s'agissait de définir des seuils d'alerte par fonction**

**Aux fonctions pouvant présenter une limite, on va associer :**

● **un Seuil**

 **la première fois que le seuil est dépassé on le signale (première valeur indiquée ci-dessous)**

● **un Incrément**

 **quand un incrément, par rapport au seuil précédent est ensuite dépassé, on le signale également (deuxième valeur)**

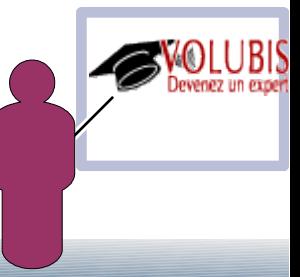

●**Les fonctions de la phase 1 (Level 23)**

● **Système**

 **nbr maxi de jobs (seuil à 1000 / incrément à 400)**

● **ASP**

 **nbr maxi de spool par ASP (10000 / 5000)**

● **Objets**

 **nbr maxi de membres (100 / 100)**

● **Travaux**

 **nbr maxi de lignes verrouillées (10000 / 100000) nbr maxi de ligne dans une transaction (10000 / 100000)**

les dépassements de seuils sont notifiés dans un fichier **système : SYSLMTTBL**

**Cette gestion des événements est assurée par des travaux à très faible priorité (QDBSRVxx)**

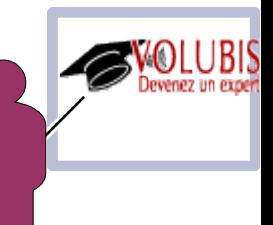

●**Les fonctions de la phase 2 (Level 26)**

#### ● **base de données**

 **nbr maxi de lignes dans un membre nbr maxi de lignes actives nbr maxi de lignes supprimées nbr maxi de lignes en excédent (notion d'incrément) nbr maxi de variables à taille variable (sont gérés comme des extensions) nbr maxi d'index autours d'une table**

#### ● **journal**

 **taille maxi (1 To) d'un récepteur nbr maxi d'objets attachés à un journal \*MAX10M nbr maxi d'objets attachés à un journal \*MAX250K plus grand n° de séquence d'un journal \*MAXOPT3 plus grand n° de séquence d'un journal \*MAXOPT1, \*MAXOPT2**

système de fichiers  **nbr maxi d'objets attachés à une bibliothèque**

**•une vue est proposée SYSLIMITS faisant le lien entre SYSLMTTBL, SQL\_SIZING et avec la fonction table GET\_JOB\_INFO()**

●**Il a un système de nettoyage automatique (PRUNE) sur SYSLMTTBL**

**Quand on a inséré 100 lignes sur un même événement (nbr de ligne dans une transaction par exemple)**

- ● **EN V6, les 20 lignes les plus anciennes sont supprimées**
- ● **EN V7, ce chiffre est paramétrable à l'aide de variables globales :**
	- CREATE VARIABLE SYSIBM.QIBM\_SYSTEM\_LIMITS\_PRUNE\_BY\_ASP INTEGER DEFAULT 100
	- CREATE VARIABLE SYSIBM.QIBM\_SYSTEM\_LIMITS\_PRUNE\_BY\_JOB INTEGER DEFAULT 50
	- CREATE VARIABLE SYSIBM.QIBM\_SYSTEM\_LIMITS\_PRUNE\_BY\_OBJECT INTEGER DEFAULT 20
	- CREATE VARIABLE SYSIBM.QIBM\_SYSTEM\_LIMITS\_PRUNE\_BY\_SYSTEM INTEGER DEFAULT 100

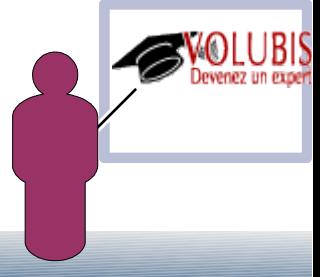

●**Contrairement aux autres vues du catalogue SQL, vous pouvez associer à SYSLMTTBL un trigger (AFTER INSERT et/ou AFTER DELETE)**

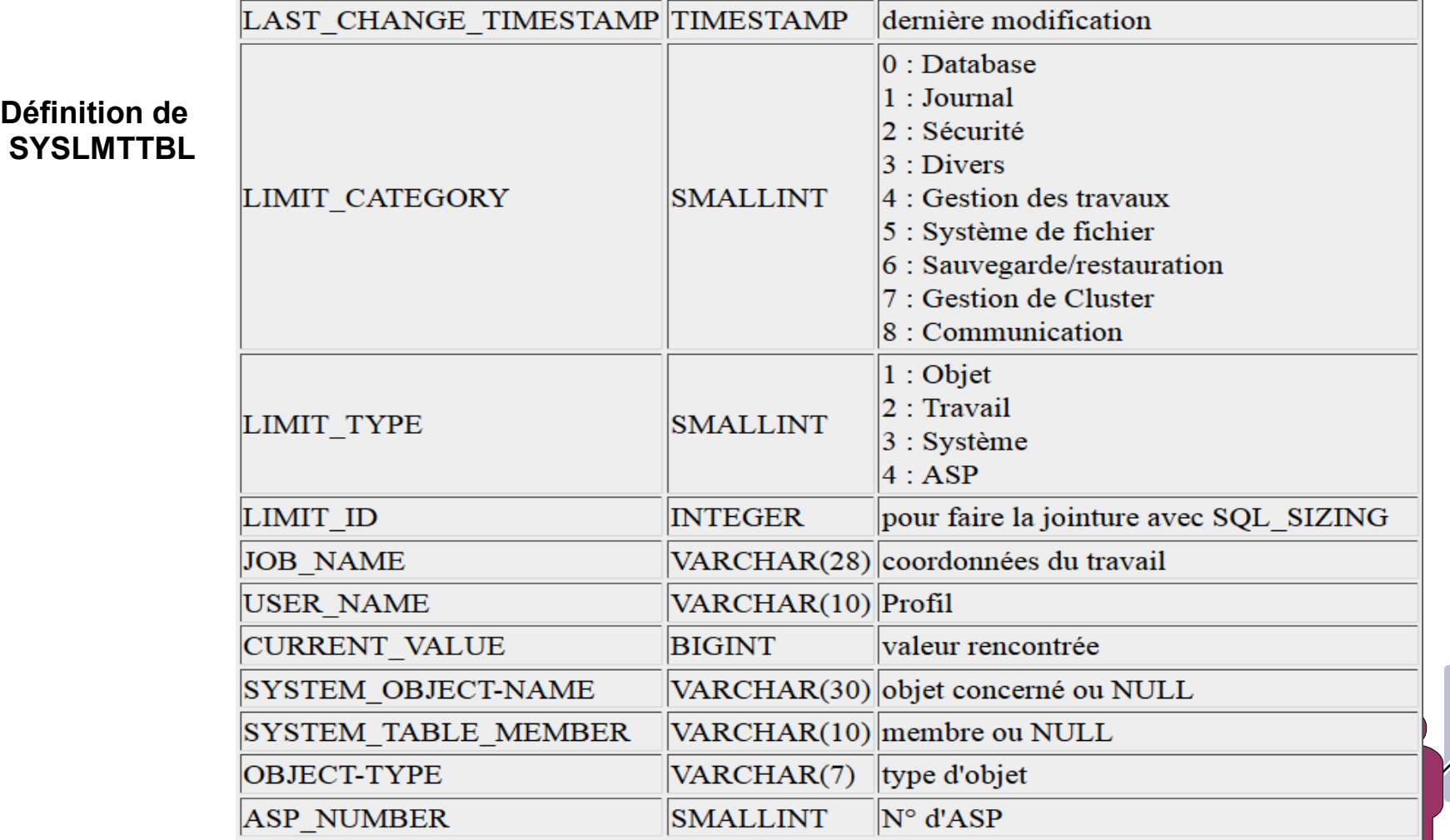

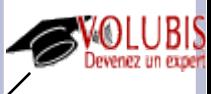

●**Mais vous pouvez aussi visualiser tout cela dans System i Navigator**

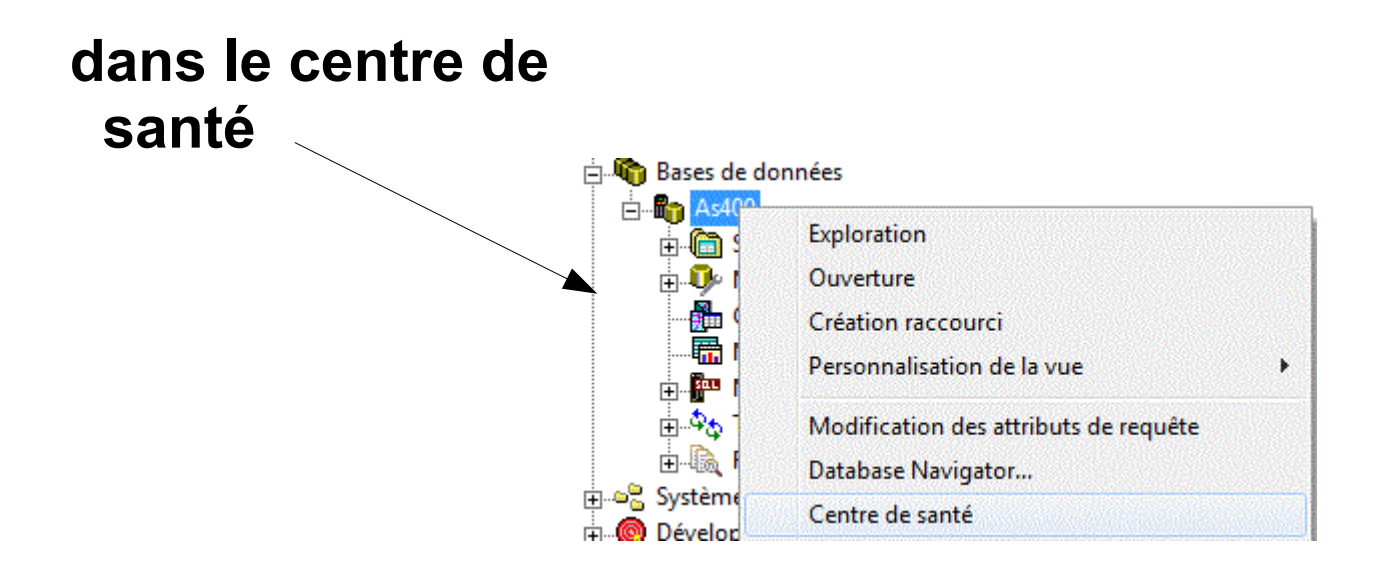

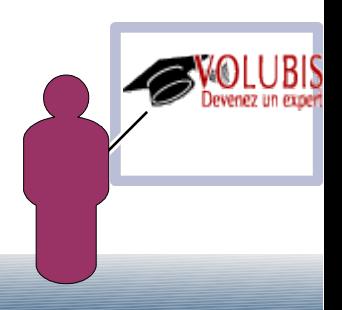

●**Mais vous pouvez aussi visualiser tout cela dans System i Navigator**

#### **Onglet « System Limits »**

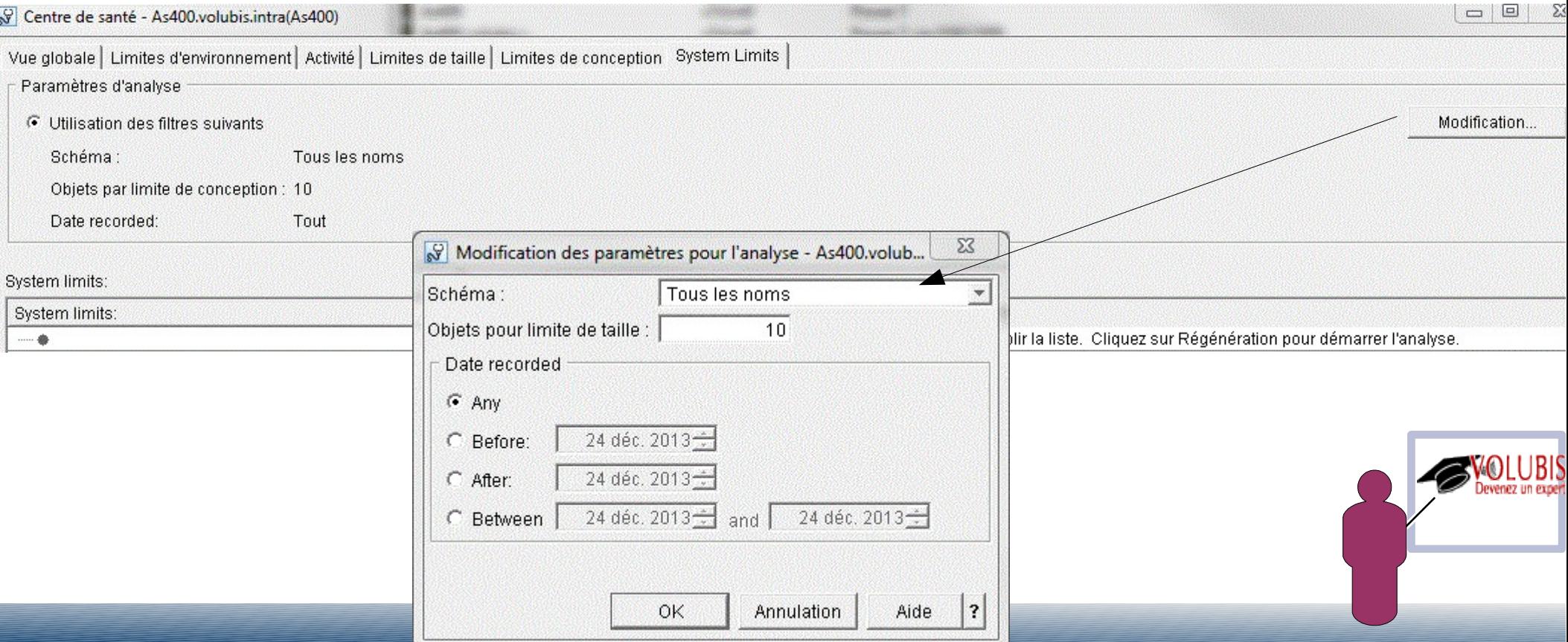

#### ● **Limites système**

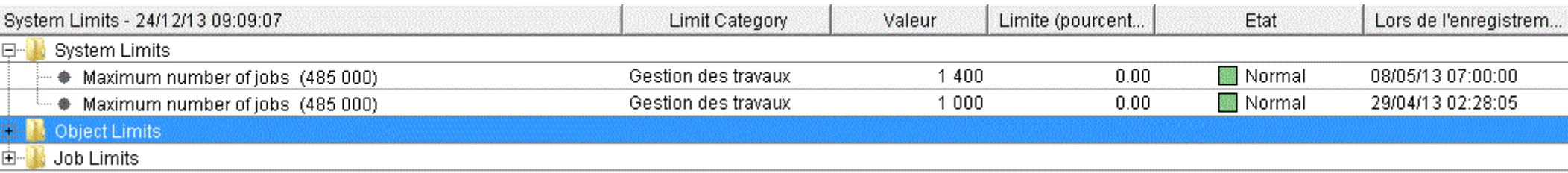

#### ● **limites objets**

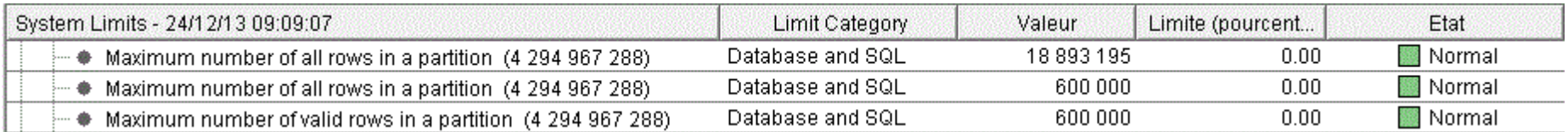

#### ● **limites travaux**

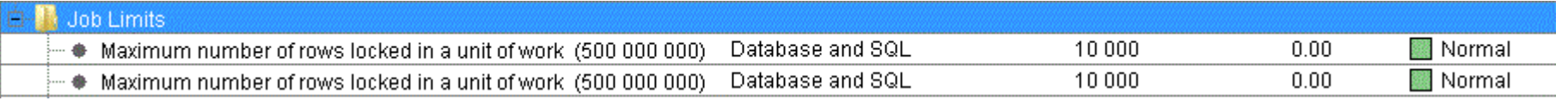

**Pour la plupart d'entre nous ce n'est pas le fait qu'on approche une limite, (c'est très rare) mais le fait qu'on ait dépassé un seuil qui peut être intéressant.**

● **Instructions composées dynamiques (Dynamic compound statement)**

**cela permet de placer une série d'instructions SQL PSM (PL/SQL) hors programme (dans un contexte interprété)**

**• un programme est généré à la volée dans QTEMP.** 

**Exemple dans un CL**

```
PGM
  CHKOBJ QTEMP/CAVMAX *FILE 
  MONMSG CPF9801 EXEC( + 
        RUNSQL ('CREATE TABLE QTEMP/CAVMAX (CUMUL DEC(10 , 2), +
                                  \overline{O}UAND DATE\rangle')
 RUNSQL SQL('
 BEGIN + 
  DECLARE CUMUL DEC(10, 2);
  SELECT SUM(CAV_PRIX) INTO CUMUL FROM BDVIN1/MA_CAVE;
  IF (CUMUL >100) THEN
   INSERT INTO CAVMAX VALUES(CUMUL, CURRENT DATE);
 END IF; + 
\mathsf{END} +
  ') COMMIT(*NONE) 
ENDPGM
```
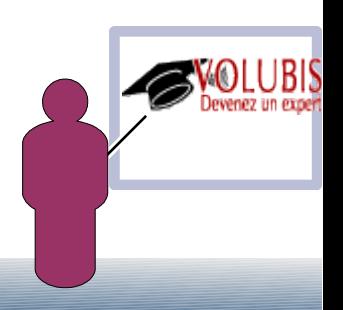

- **Instructions composées dynamiques (Dynamic compound statement)**
- **Intérêts**

 **pouvoir lancer une série d'instructions dans un script sans passer par un pgm à déployer ensuite.**

 **pouvoir lancer une série d'instructions complexes dans un CL**

●**Préférer un pgm compilé pour une utilisation régulière (pour des raisons évidentes de perf.)**

●**vous ne pouvez pas utiliser les instructions suivantes :**

 **SET RESULT SETS SET SESSION AUTHORIZATION**

●**Dans un moniteur de performances, une instruction composée sera notée par QQC21 = 'BE'.**

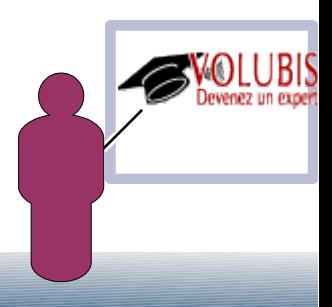

**• Pour une procédure, un trigger ou une fonction écrit en PL/SQL, vous pouvez désormais debuger au niveau SQL**

#### **avec SET OPTION DBGVIEW = \*SOURCE**

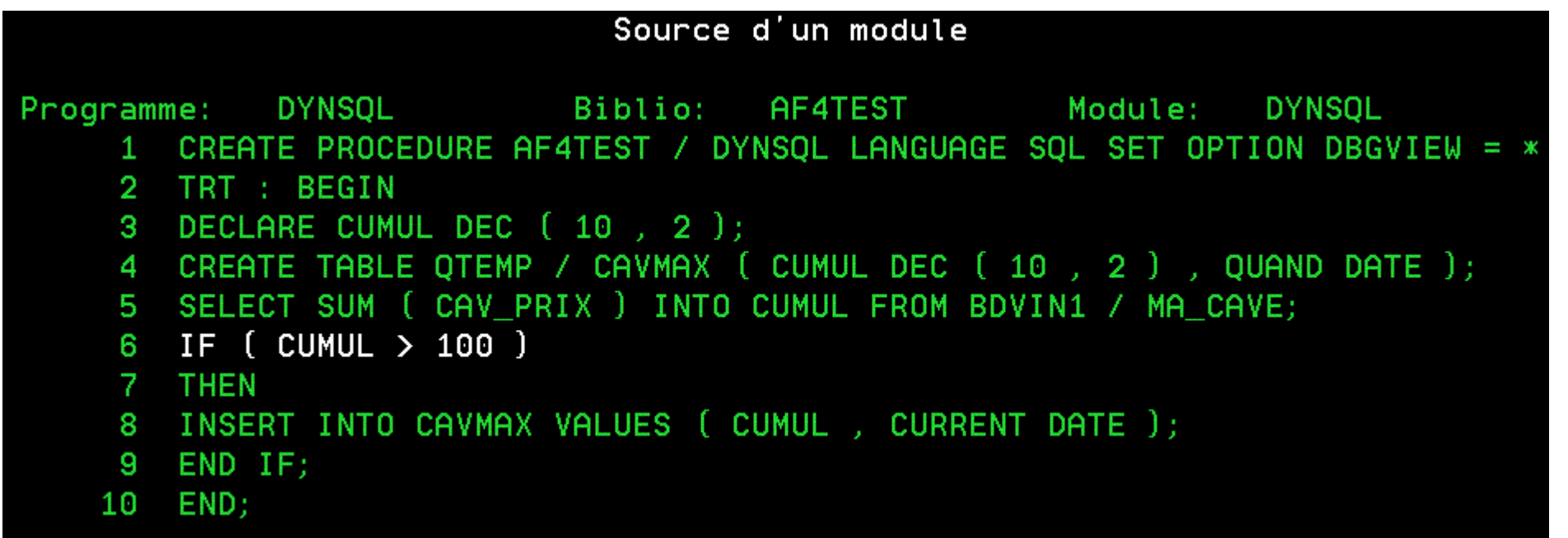

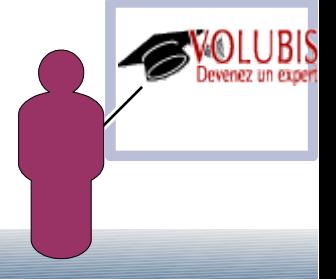

**• Pour une procédure, un trigger ou une fonction écrit en PL/SQL, vous pouvez désormais debuger au niveau SQL avec SET OPTION DBGVIEW = \*SOURCE**

**Pour voir les variables, Il faut simplement avoir mis un label au niveau du pgm et demander LABEL.VARIABLE (en majuscules)**

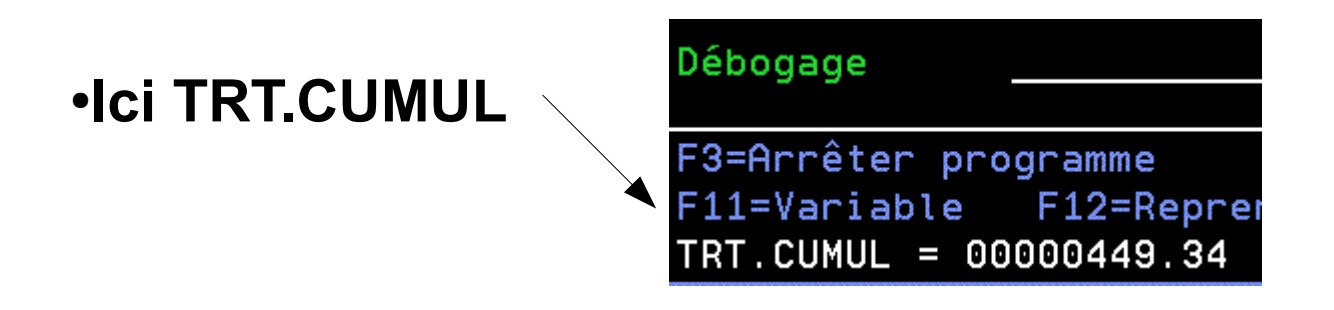

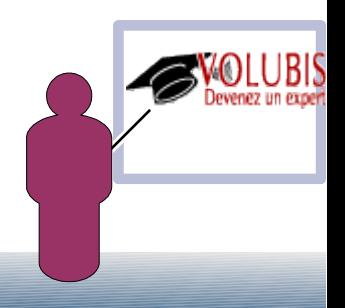

● **Le nouveau paramètre de la V7 DFRID permet de restaurer un physique APRES le(les) logiques ou Tables matérialisées (MQT).**

 **Ceci est une fonction de base de la V7**

●**Le level 26 des PTF Database permet d'appliquer ce mode fonctionnement (évitant une double restauration) aux journaux :**

 **Il est possible désormais de restaurer des fichiers, des DataArea et des DTAQ, puis de restaurer le journal (objets dans BIBA, journal dans BIBJ)**

 **les objets sont automatiquement journalisés dès que le journal est restauré.**

 **Comme avec les logiques**

 **Soit vous utilisez le même DFRID sur les commandes de restauration (RSTLIB, RSTOBJ, RST) Soit vous utilisez la commande RSTDFROBJ** 

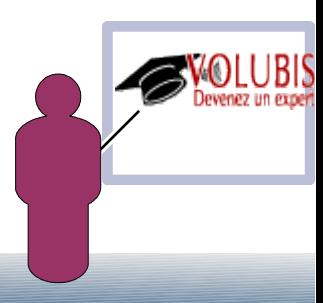

● **Deux nouvelles informations liées aux propriétés du cache des plans d'accès, visibles via System i Navigator mais aussi par QSYS2.DUMP\_PLAN\_CACHE\_PROPERTIES()**

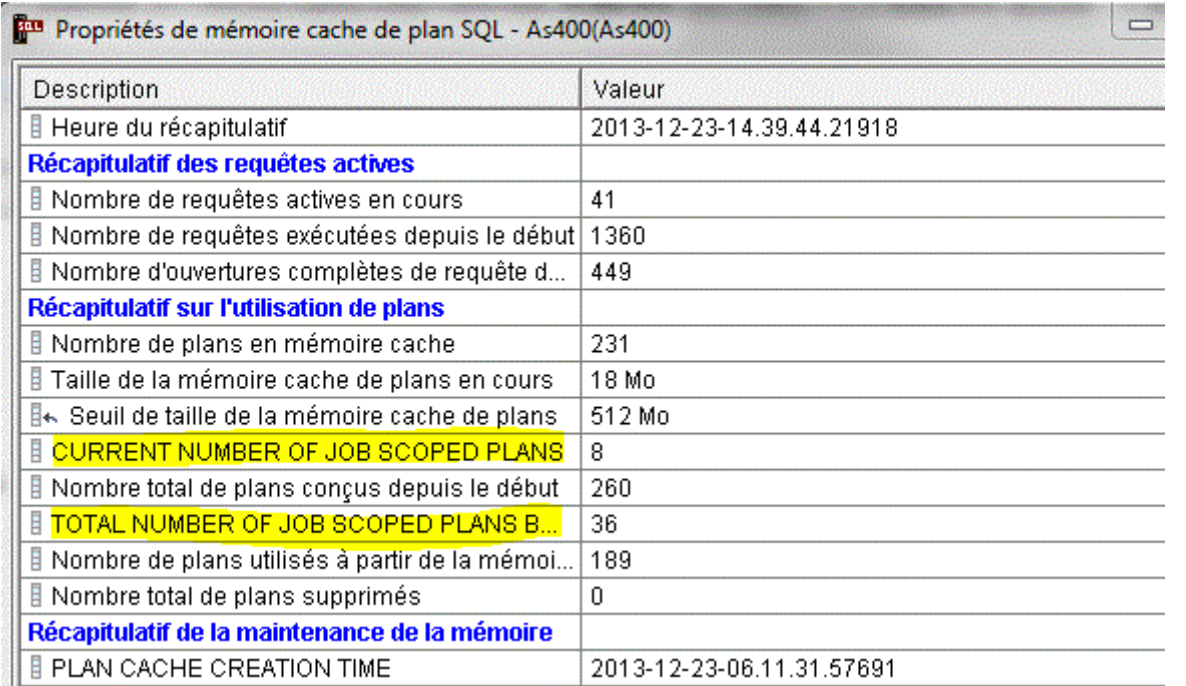

**Elles correspondent aux plans liés à des tables déclarées GLOBAL TEMPORARY TABLE (dans QTEMP)**

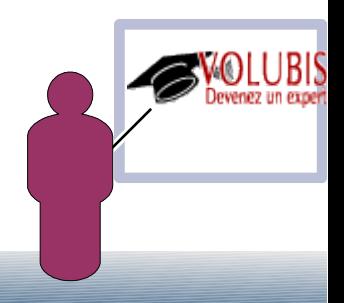

● **Les PTF MF57716,MF57717,MF57718 et SI51455 (plus SI50567 coté client) , fournissent en plus :**

- ● **Ajustement automatique de la taille, la valeur maxi va dépendre désormais des ressources (CPU, Mémoire, ...)**
- ● **le système va mémoriser les valeurs les plus hautes (pics d'activité/THRESHOLDS)**

 **nombre de plans stockés dans le cache nombre de plans actifs dans le cache nombre d'objets dans le cache taille globale des objets dans le cache**

- ● **Ces compteurs pourront être ré-initialiser**
- Les valeurs seront affichées :  **\*DEFAULT, quand il s'agira de valeur de base, par défaut \*AUTO, quand la taille aura été mise à zéro (auto-ajustable)**

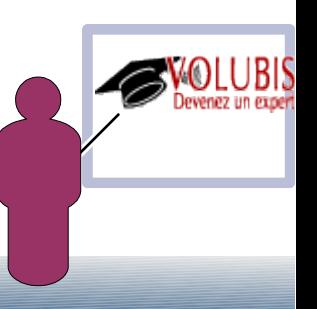

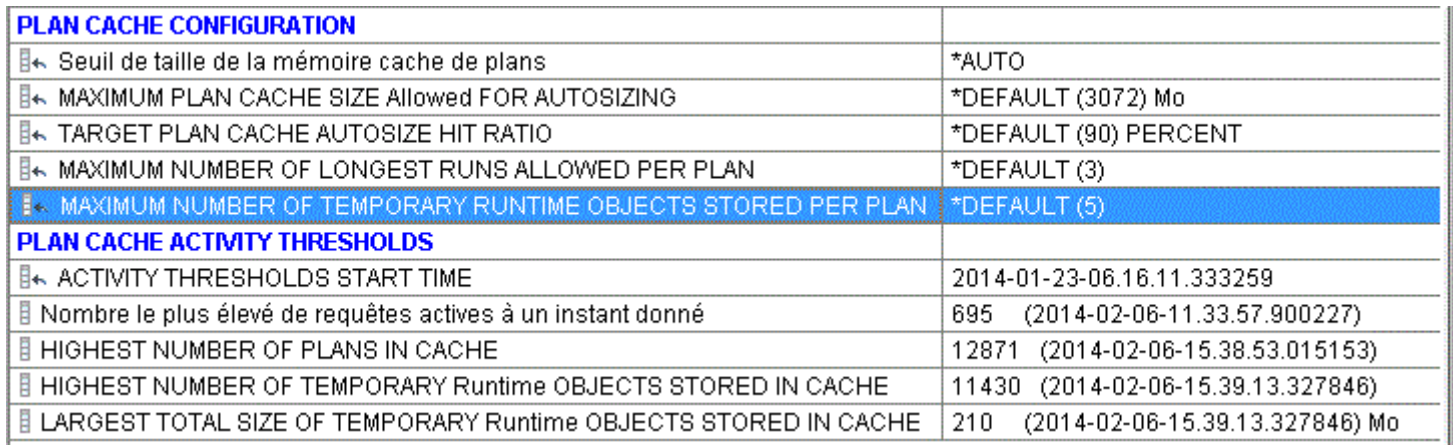

Pour chaque plan , SQL mémorisait les 3 plus mauvaises exécutions, ce chiffre (3) sera paramétrable

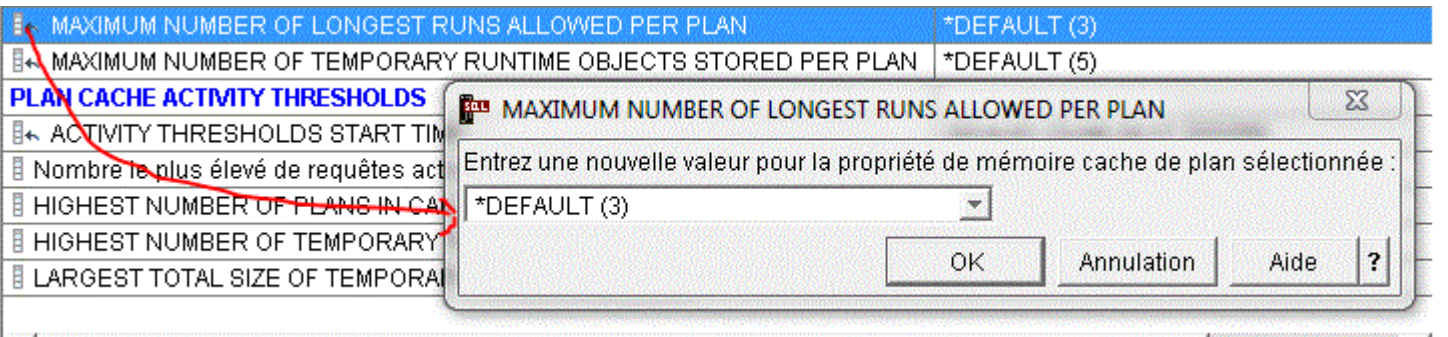

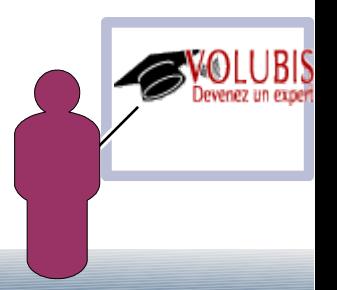

Soit les fichiers physiques suivants :

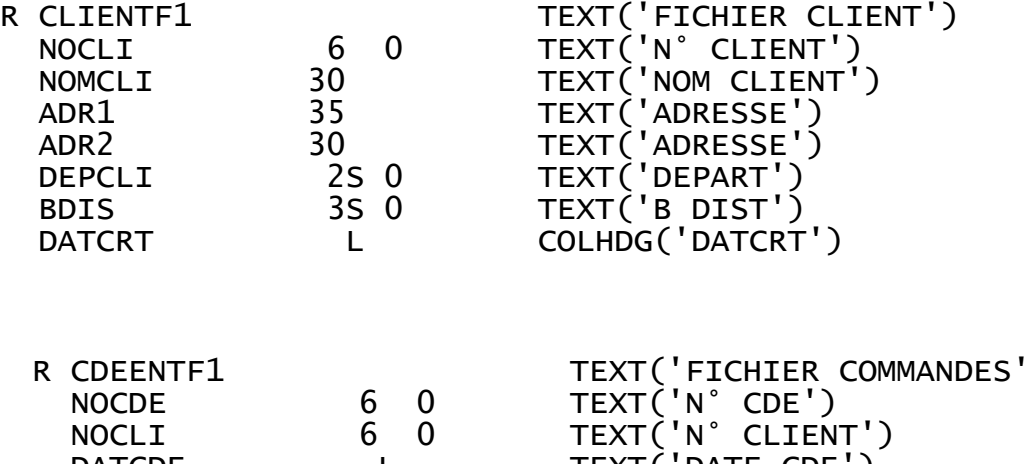

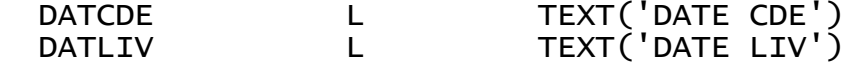

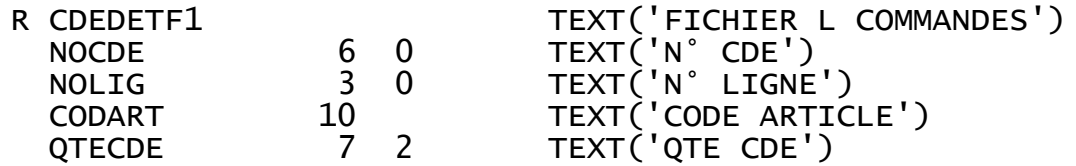

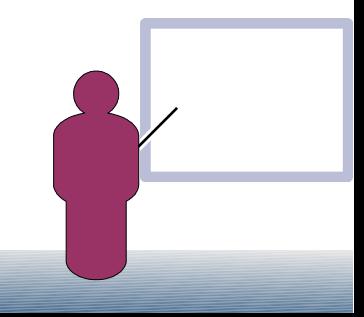

Soit les fichiers logiques :

CLIENTL1 (logique simple)

R CLIENTF1 PFILE(CLIENTP1) K NOMCLI

CLIENTl2 (redéfinition de format + S/O)

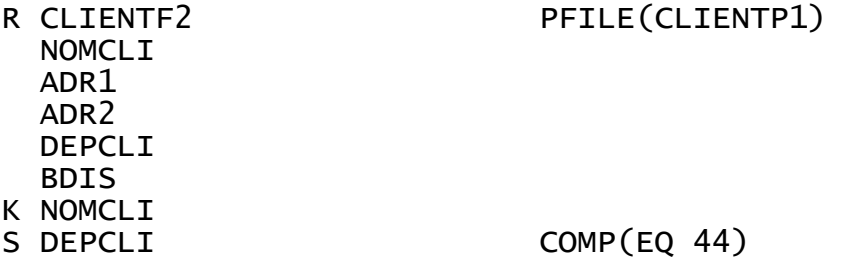

Enfin CLIENT JF (logique joint)

DATLIV CODART QTECDE K NOMCLI

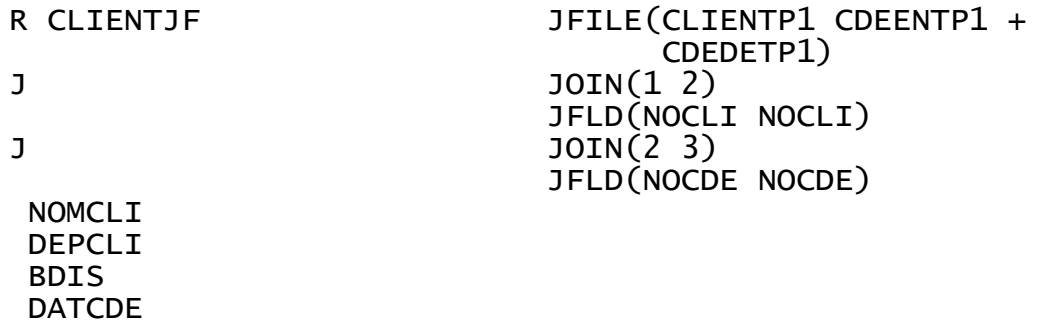

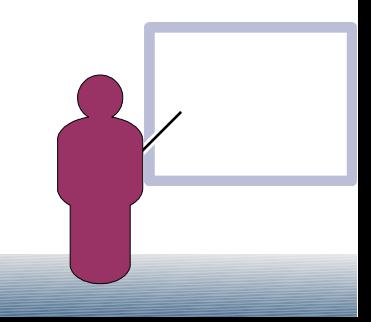

L'option « génération SQL » standard :

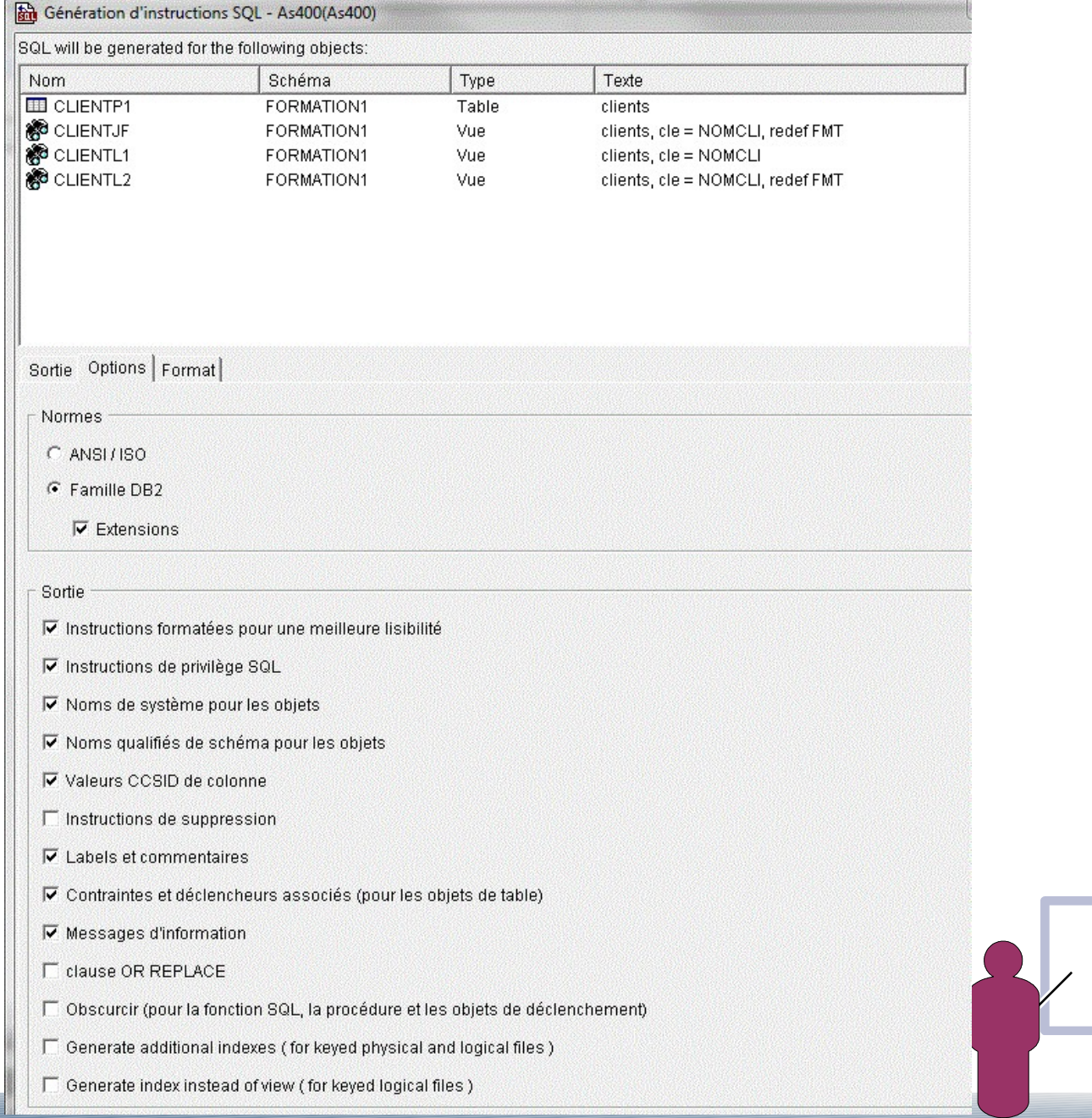

L'option « génération SQL » standard, génère une table, des vues :

```
CREATE TABLE FORMATION1/CLIENTP1 ( 
 NOCLI DECIMAL(6, 0) NOT NULL DEFAULT 0 , NOMCLI CHAR(30) CCSID 297 NOT NULL DEFAULT '' 
, ADR1 CHAR(35) CCSID 297 NOT NULL DEFAULT '' , ADR2 CHAR(30) CCSID 297 NOT NULL 
DEFAULT '' , DEPCLI NUMERIC(2, 0) NOT NULL DEFAULT 0 , BDIS NUMERIC(3, 0) NOT NULL 
DEFAULT 0 , DATCRT DATE NOT NULL DEFAULT CURRENT_DATE ) 
RCDFMT CLIENTF1
```

```
CREATE VIEW FORMATION1/CLIENTL1 ( 
-- SOL1506 30 Clé ou attribut ignoré pour CLIENTL1 de FORMATION1.
NOCLI , NOMCLI , ADR1 , ADR2 , DEPCLI , BDIS , DATCRT ) 
AS SELECT NOCLI, NOMCLI, ADR1, ADR2, DEPCLI, BDIS, DATCRT
FROM FORMATION1/CLIENTP1 
RCDFMT CLIENTF1 :
```

```
CREATE VIEW FORMATION1/CLIENTL2 ( 
-- SQL1506 30 Clé ou attribut ignoré pour CLIENTL2 de FORMATION1.
NOMCLI, ADR1, ADR2, DEPCLI, BDIS)
AS SELECT NOMCLI, ADR1, ADR2, DEPCLI, BDIS
FROM FORMATION1/CLIENTP1
WHERE DEPCLI = +44RCDFMT CLIENTF2
```

```
CREATE VIEW FORMATION1/CLIENTJF ( 
-- SQL1506 30 Clé ou attribut ignoré pour CLIENTJF de FORMATION1.
NOMCLI , DEPCLI , BDIS , DATCDE , DATLIV , CODART , QTECDE ) 
 AS 
 SELECT Q01.NOMCLI , Q01.DEPCLI , Q01.BDIS , Q02.DATCDE , 
         Q02.DATLIV , Q03.CODART , Q03.QTECDE 
 FROM FORMATION1/CLIENTP1 AS Q01 INNER JOIN 
 FORMATION1/CDEENTP1 AS Q02 ON ( Q01.NOCLI = Q02.NOCLI ) INNER JOIN
 FORMATION1/CDEDETP1 AS Q03 ON ( Q02.NOCDE = Q03.NOCDE )
RCDFMT CLIENTJF ;
```
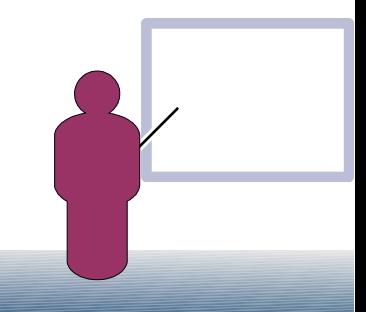

La nouvelle option « create additionnal indexes », génère **en plus** :

… / …

--suite à CREATE VIEW FORMATION1/CLIENTL1. CREATE INDEX FORMATION1/CLIENTL1\_QSQGNDDL\_00001 ON FORMATION1/CLIENTP1 ( NOMCLI ASC ) ;

--suite à CREATE VIEW FORMATION1/CLIENTL2 ../... CREATE INDEX FORMATION1/CLIENTL2\_QSQGNDDL\_00001 ON FORMATION1/CLIENTP1 ( NOMCLI ASC ) WHERE DEPCLI =  $+44$  ; ;

--enfin suite à CREATE VIEW FORMATION1/CLIENTJF ../... CREATE INDEX FORMATION1/CLIENTJF\_QSQGNDDL\_00001 ON FORMATION1/CLIENTP1 ( NOMCLI ASC ) ;

CREATE INDEX FORMATION1/CLIENTJF\_QSQGNDDL\_00002 ON FORMATION1/CDEENTP1 ( NOCLI ASC ) ;

CREATE INDEX FORMATION1/CLIENTJF\_QSQGNDDL\_00003 ON FORMATION1/CDEDETP1 ( NOCDE ASC ) ;

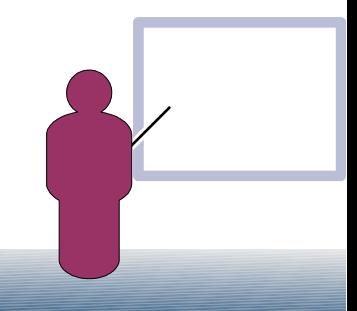

La nouvelle option « Generate index instead of view », génère **plutôt des index SQL** :

```
--CREATE INDEX CLIENTL1 à la place de vue
CREATE INDEX FORMATION1/CLIENTL1 
     ON FORMATION1/CLIENTP1 ( NOMCLI ASC ) 
RCDFMT CLIENTF1 ; 
--CREATE INDEX CLIENTL2 à la place de vue, on perd la liste des zones
CREATE INDEX FORMATION1/CLIENTL2 
-- SQL1507 20 Nbre tables dépendantes, spécifs sélect/omiss. ou format ignoré pour CLIENTL2 de FORMATION1.
     ON FORMATION1/CLIENTP1 ( NOMCLI ASC )
  WHERE DEPCLI = +44 :
-- CLIENTJF reste une vue
CREATE VIEW FORMATION1/CLIENTJF ( 
-- SQL1507 20 Nbre tables dépendantes, spécifs sélect/omiss. ou format ignoré pour CLIENTJF de FORMATION1. 
NOMCLI , DEPCLI , BDIS , DATCDE , DATLIV , CODART , QTECDE ) 
 AS 
 SELECT Q01.NOMCLI , Q01.DEPCLI , Q01.BDIS , Q02.DATCDE , 
         Q02.DATLIV , Q03.CODART , Q03.QTECDE 
 FROM FORMATION1/CLIENTP1 AS 001 INNER JOIN
 FORMATION1/CDEENTP1 AS Q02 ON ( Q01.NOCLI = Q02.NOCLI ) INNER JOIN
 FORMATION1/CDEDETP1 AS \overline{003} ON ( \overline{002}. NOCDE = \overline{003}. NOCDE )
RCDFMT CLIENTJF
```
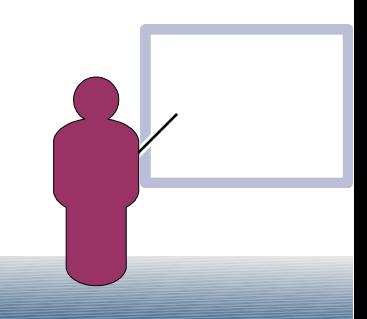

### SF99701, level 29 prévue début juin

•GENERATE\_SQL() permet d'obtenir le source SQL dans un membre source par procédure

•EXTRACT\_STATEMENT retourne des informations sur le contenu d'une image instantanée du cache des plans d'accès

(générée par System i Navigator ou QSYS2.DUMP\_PLAN\_CACHE)

•QSYS2.DUMP\_PLAN\_CACHE\_topN, génère une image instantanée avec les plans des N instructions les plus consommatrices

•RESTART\_IDENTITY() permet pour une table dupliquée d'avoir comme prochaine valeur d'un champ AS IDENTITY la même que la table d'origine

•Deux nouvelles tables du catalogue SQL pour les ordres SQL « Embeded »

SysPackageStmtStat et SysProgramStmtStat

•SQE possède, désormais, la faculté de détecter les instructions SQL complexes exécutées en parallèle. Dans ce cas, il ne fabrique pas de plus de 3 plans concurremment et attends plutôt la production des plans en cours...

### SF99701, level 29 prévue début juin

Les registres clients (Client ProgramID, Client APPLNAME, etc...) sont désormais aussi renseignés (V7 + qq correctifs...) pour :

- QUERY
- QM
- STRSQL
- RUNSQLSTM

Ils le seront aussi en Level 29 pour DDM/DRDA

- Client PROGRAMID 'DRDA'
- Client APPLNAME 'xxxVVrrMM'
	- Xxx représente le signature du client 'QSQ' (IBM i) / 'SQL' (DB2 Luw) etc...

voir la liste sur developerWorks

- $\cdot$  VvRRmm, la version ('QSQ070100' = IBM i 7.1)
- Client USERID profil utilisateur client
- Client WORKSTNNAME le nom de la machine cliente
- Client ACCNTG code accounting coté client

- Nouveau registre CURRENT\_USER
- Nouvelles instructions
	- TRUNCATE
		- Équivalent à CLRPFM
		- Pas de ROLLBACK possible
	- TRANSFERT OWNERSHIP
		- Équivalent à CHGOBJOWN
	- Nouvelles fonctions
		- LPAD / RPAD
			- $\cdot$  LPAD(NAME, 15,'.')  $\rightarrow$  '....CHRISTIAN'
		- · VERIFY GROUP\_FOR\_USER(profil, groupe)
			- Retourne1 si 'profil' est membre de 'groupe', sinon 0
	- Nouvelle clause VIOLATION sur les *Check constraint* 
		- *ON INSERT VIOLATION SET column-name = DEFAULT*
			- *L'erreur n'est pas signalée, la valeur par défaut est insérée*
		- *ON UPDATE VIOLATION PRESERVE*
			- *L'erreur n'est pas signalée, la valeur précédente est conservée*

- $\cdot$  Les TIMESTAMP en SQL ET en RPG supportent que vous indiquiez une précision (nombre de décimales après la seconde)
- EN 7.1 la précision était de 6
- EN 7.2 elle peut être comprise en 0 et 12!
- $\cdot$  Enfin le module Boss option 47 (non facturable) apporte RCAC

Row and Column Access Control

Il s'agit de pouvoir indiquer des « droits » à la colonne ou à la ligne qui s'appliquent y compris aux personnes ayant les droits d'administrateur

- CREATE MASK indique si une colonne est retournée tel-que ou masquée ('xxx-xxx-xxx-1234' pour un n° de CB)
- CREATE PERMISSION indique si une ligne doit être retournée

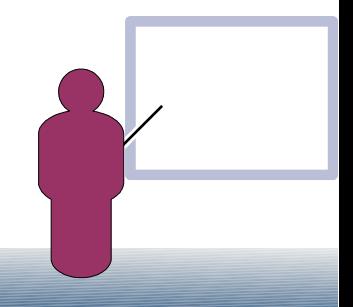

• CREATE MASK SECUMASK\_MASK ON PERSONNEL FOR COLUMN NOSECU RETURN CASE WHEN (VERIFY GROUP FOR USER(SESSION USER,  $'PAYE'$ ) = 1) THEN NOSECU WHEN (VERIFY GROUP FOR USER(SESSION USER,  $'ADMIN' = 1$  THEN 'XXX-XX-' || SUBSTR(NOSECU, 8, 4) ELSE NULL END ENABLE;

 $\cdot$  ALTER TABLE PERSONNEL ACTIVATE COLUMN ACCESS CONTROL;

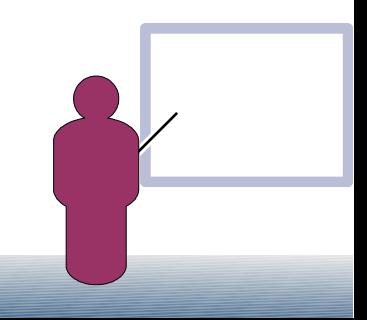

• CREATE PERMISSION SALAIRE\_ROW\_ACCESS ON PERSONNEL FOR ROWS **WHERE** 

VERIFY GROUP FOR USER(SESSION USER, 'ADMIN, 'DAF') = 1 AND

 $CO$ FFF  $< 200$ 

ENFORCED FOR ALL ACCESS ENABLE;

 $\cdot$  ALTER TABLE FMPLOYEE ACTIVATE ROW ACCESS CONTROL;

*Plus d'infos lors de la pause-café de Juin sur Volubis.fr !*

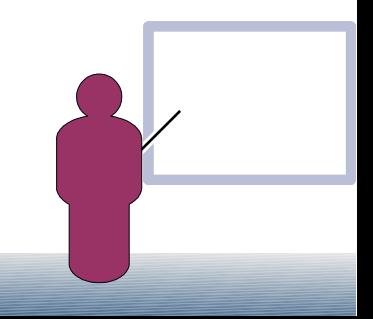